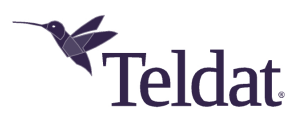

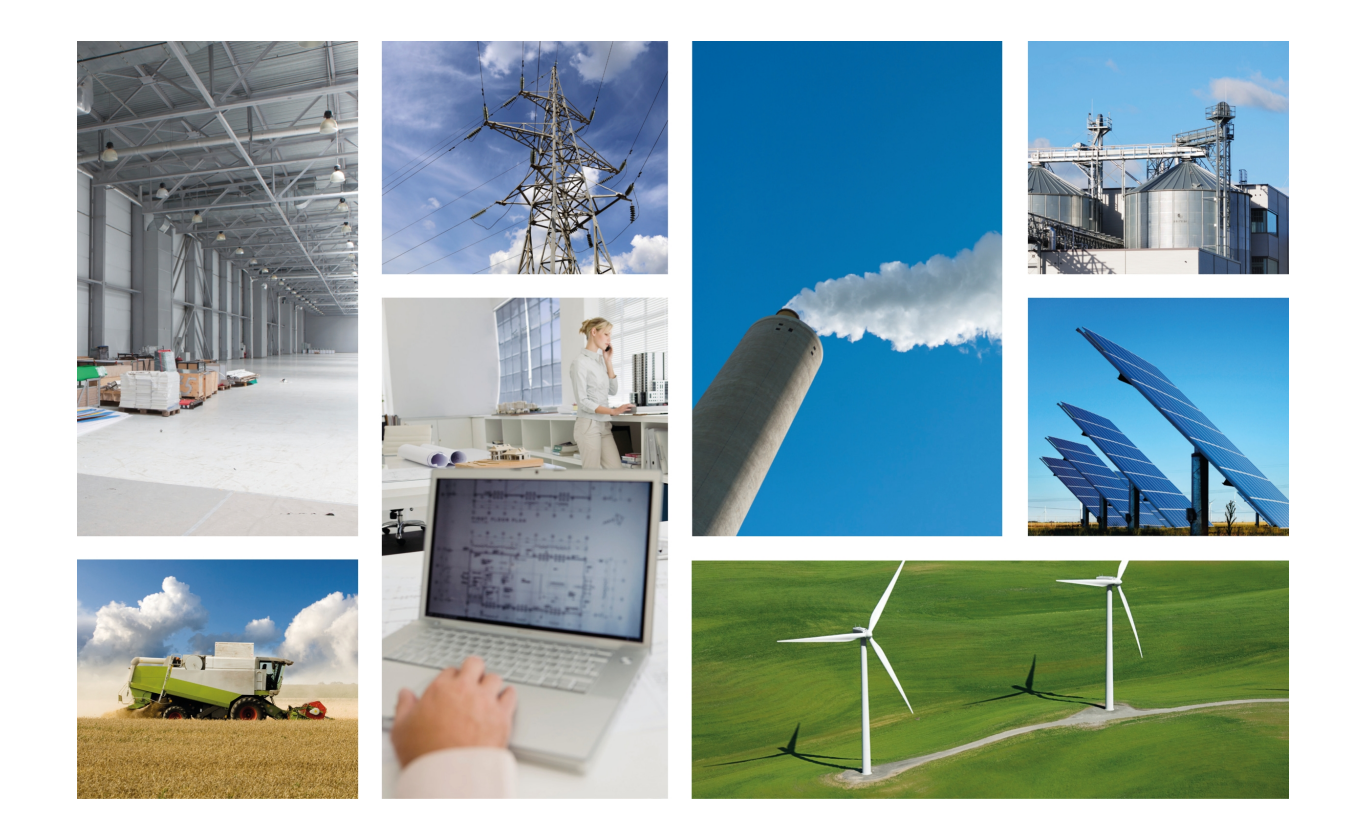

# Regesta PLC

# Installation Manual

Copyright© Teldat Dm684-I Version 1.3 03/2020 Teldat S.A.

#### **Legal Notice**

Warranty

This publication is subject to change.

Teldat S.A. offers no warranty whatsoever for information contained in this manual.

Teldat S.A. is not liable for any direct, indirect, collateral, consequential or any other damage connected to the delivery, supply or use of this manual.

# **Table of Contents**

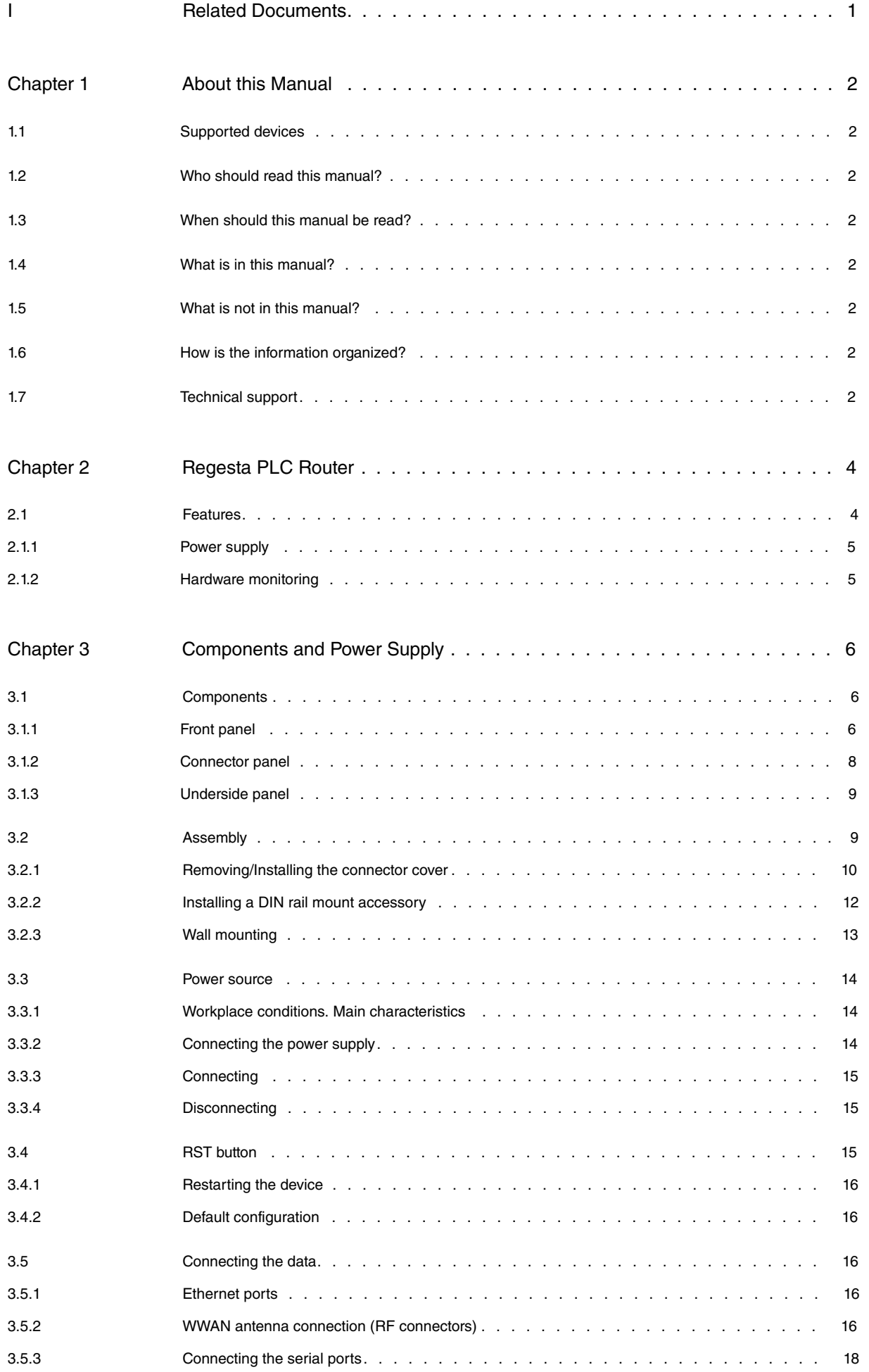

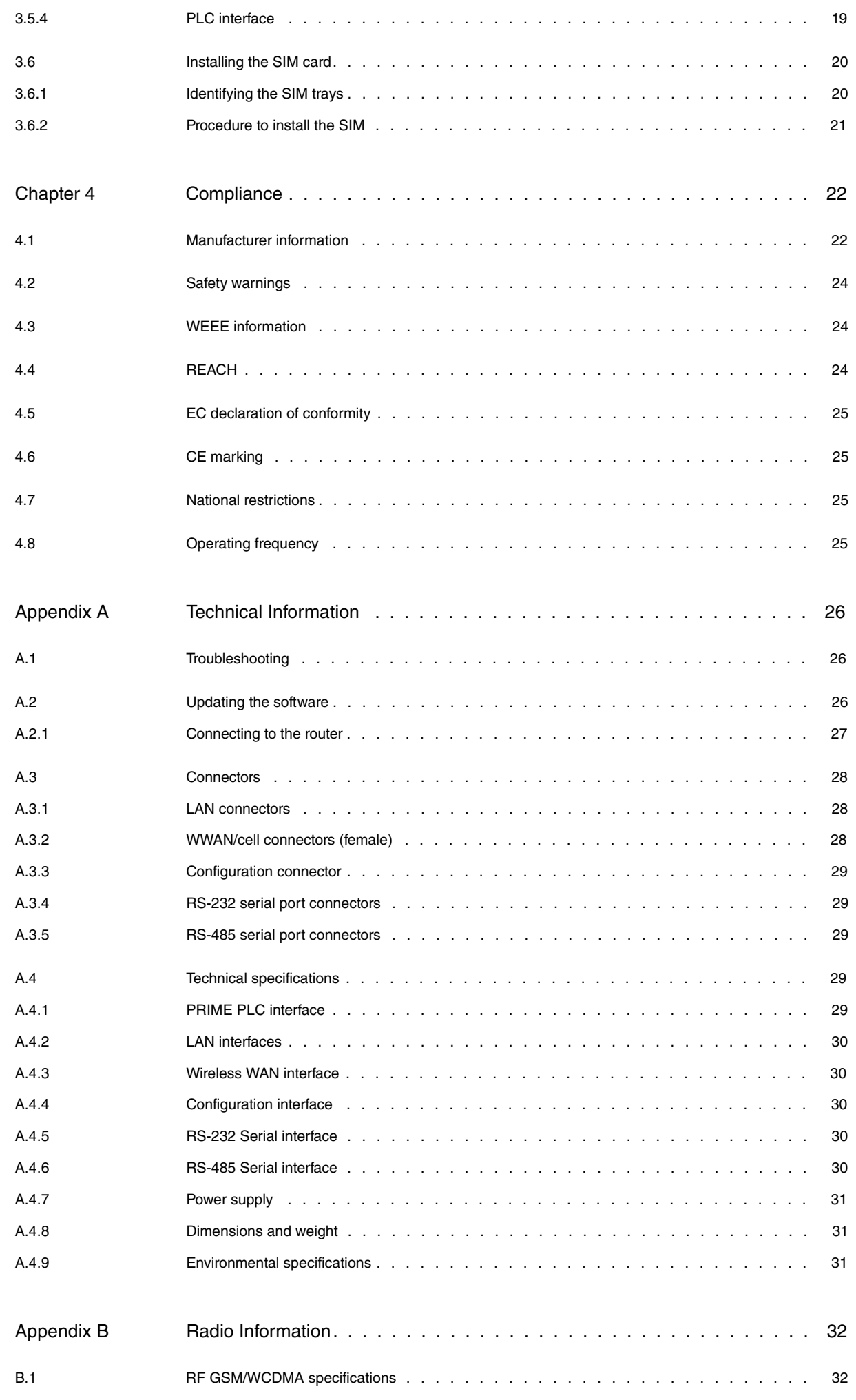

# <span id="page-4-0"></span>**I Related Documents**

Teldat Dm748-I Software Updating

Teldat Dm781-I Cellular Interface

# <span id="page-5-0"></span>**Chapter 1 About this Manual**

<span id="page-5-1"></span>This is the installation manual for the Regesta PLC router and contains information on how to correctly install this device in a working environment.

# **1.1 Supported devices**

<span id="page-5-2"></span>The information provided in this installation manual only applies to the **Regesta Compact PLC** router, models 2G / 3G.

## **1.2 Who should read this manual?**

<span id="page-5-3"></span>This manual should be read by the support personnel who need to install, configure, maintain and monitor the device.

# **1.3 When should this manual be read?**

Read this guide as soon as you are ready to familiarize yourself with the device and its components.

<span id="page-5-4"></span>This manual will help you understand your new device in greater depth.

## **1.4 What is in this manual?**

This installation guide contains the following information:

- A description of the available features in the Regesta PLC.
- Technical specifications.
- Power supply requirements.
- A description of the device LEDs and connectors.
- Troubleshooting.

## <span id="page-5-5"></span>**1.5 What is not in this manual?**

This document does not contain information about the device software or its configuration. For information on how to configure this device, please see the relevant protocol manuals found in the Teldat website:

<span id="page-5-6"></span>http://www.teldat.com

## **1.6 How is the information organized?**

<span id="page-5-7"></span>Each chapter focuses on a specific part of the hardware and its components. All descriptive and technical specifications, as well as information on a given component, can be found in the relevant chapter.

# **1.7 Technical support**

Teldat S.A. offers a technical support service. Device software can be upgraded on a regular basis for maintenance purposes and for new features.

Contact information:

Web: http://www.teldat.com

Tel.: +34 918 076 565

Fax: +34 918 076 566

Email: support@teldat.com

# <span id="page-7-1"></span><span id="page-7-0"></span>**Chapter 2 Regesta PLC Router**

# **2.1 Features**

The Regesta PLC router family is a range of IP routers especially designed to operate in hostile and extreme environments. Thanks to their ruggedized mechanics and special characteristics, which allow them to bear extreme temperatures, these routers are particularly suited for: industrial environments, industrial telecontrol, distribution installations for electricity, gas, water, etc.

The main feature that this router family offers is allowing a virtual concentrator integrated in a management system (i.e., a system software that includes a DLMS client) and the smart meters registered on a PLC PRIME network (controlled by the Regesta PLC) to communicate. In this scenario, the Regesta PLC works as Base Node. The main communication method is a TCP transport layer for DLMS, with extensions for optimal multiplexing of IEC 61334-4-32 connections (also known as Ticket 67) over a Wireless WAN (WWAN) data network on private or public networks or a LAN connection.The number of smart meters controlled depends on the license.

The Regesta PLC can also act as Service Node. In this case, the Regesta PLC allows PRIME communications to be transferred over an Ethernet interface using the specifications defined at the PRIME Auxiliary nodes connection proposal for Multi transformer Substations (also known as Ticket 65).

Thanks to its modular design, this device can quickly adapt to the latest WWAN technologies. The Regesta PLC is compatible with wireless technologies such as GPRS, EDGE, UMTS, HSDPA, HSUPA, HSPA+, LTE, CDMA 2000 1xRTT, CDMA Ev-Do. The basic license makes connection through the GPRS/EDGE technology possible. Additional licenses allow technologies with a wider bandwidth to be supported. The device also has space for 2 SIM cards: one active SIM and the other for backup.

As for LAN networks, this device incorporates two port 10/100 BaseT LAN Ethernet ports (one of them is optional and can support up to 10KV of voltage isolation).

The device's RS-232 console port can be used as a DCE asynchronous serial communications port with a maximum speed of 38400 bps and without control signals. The device can incorporate two additional asynchronous serial ports with a maximum speed of 115200 with DCE RS-232 technology or with 2-4 wire RS-485/RS-422. The serial port connections are based on pluggable connectors.

The device incorporates a protective casing that prevents the connectors from being touched while the device is powered.

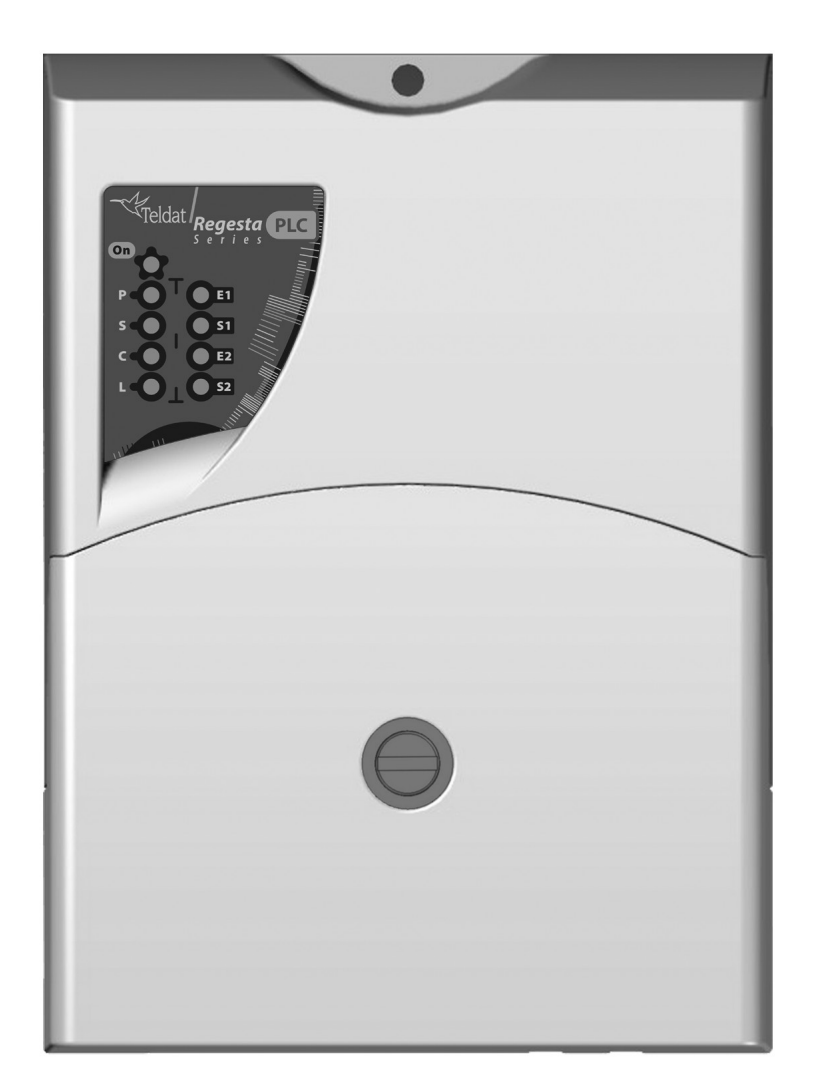

Fig. 1: Regesta PLC

#### <span id="page-8-0"></span>**2.1.1 Power supply**

<span id="page-8-1"></span>For further information on the Regesta PLC power supply, please see [Power source](#page-17-0) on page 14.

#### **2.1.2 Hardware monitoring**

The quickest way to monitor the state of the Regesta PLC hardware is through the LEDs on the front panel. The LEDs provide visual information on the state of the hardware components, indicating connectivity, data flow, etc.

For further information on the LED panel, please see section [Front panel](#page-9-2) on page 6.

# <span id="page-9-0"></span>**Chapter 3 Components and Power Supply**

The following chapter provides detailed information on the chassis of the Regesta PLC and its components. This information includes:

- Components
- Assembly instructions
- Power supply
- RST button
- Data connection
- SIM card installation

## <span id="page-9-2"></span><span id="page-9-1"></span>**3.1 Components**

#### **3.1.1 Front panel**

The front panel includes the status LEDs.

The following figure shows the front panel.

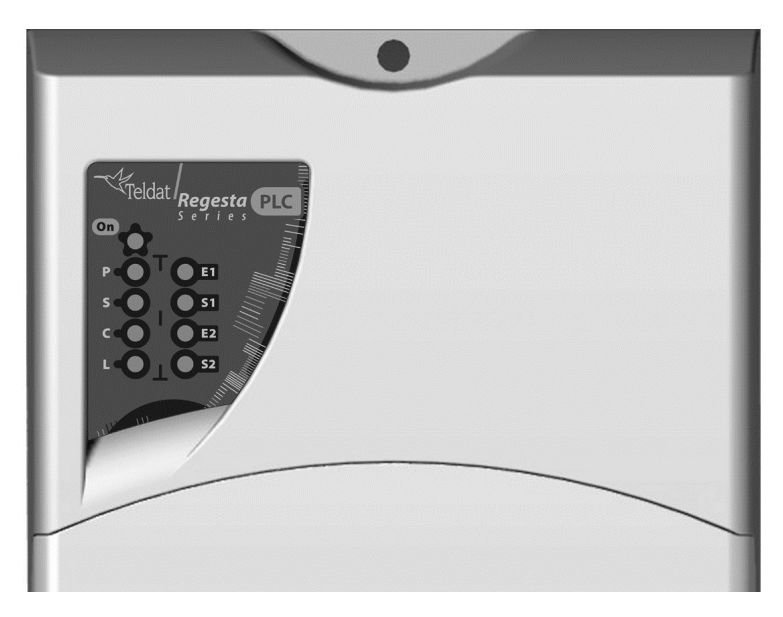

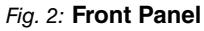

While the device is in startup mode, LED **L** lights up in green. Once the device has started up, the LEDs indicate the following:

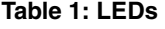

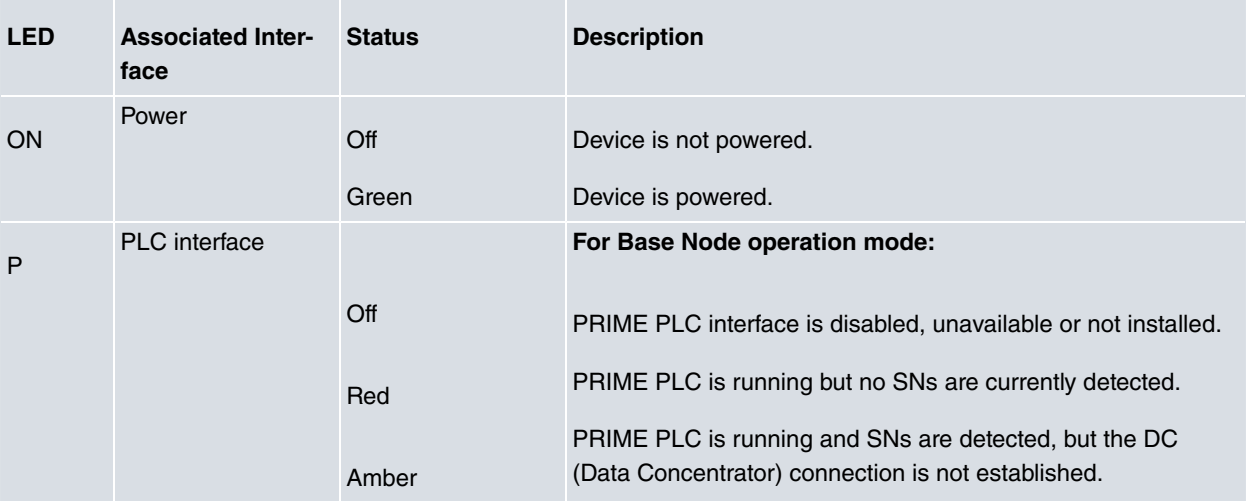

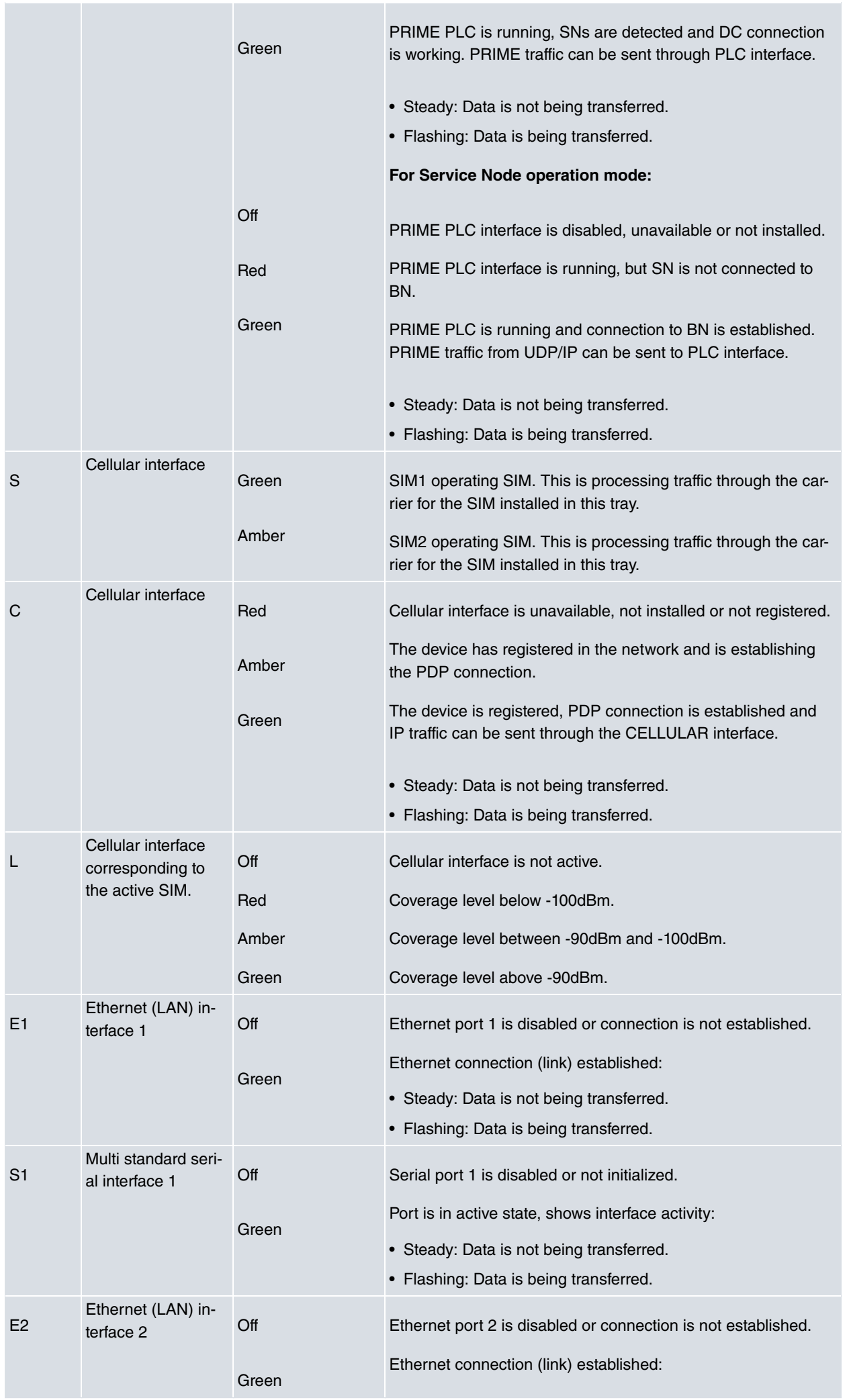

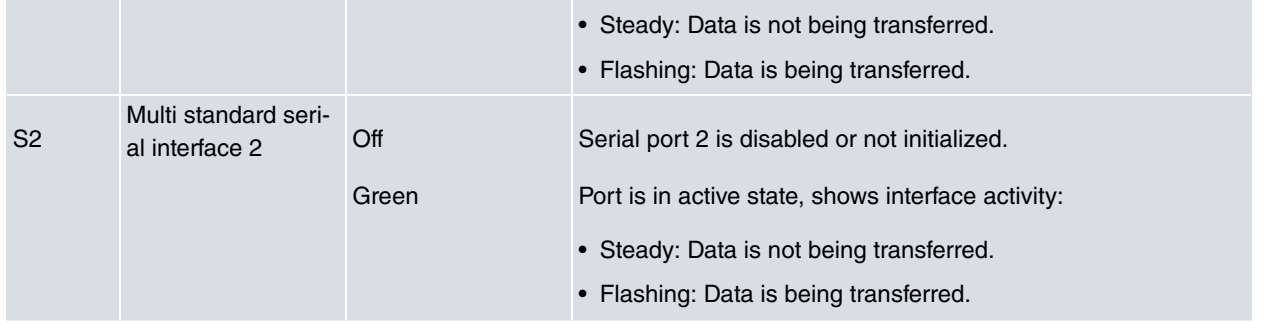

<span id="page-11-0"></span>Please note that some LEDs may behave differently depending on how the device is configured.

## **3.1.2 Connector panel**

The connector panel is covered by a protective casing.To access the connection panel you need to remove the pro-tection. For further information on how to remove/install the protective casing, please, see [Removing/Installing the](#page-13-0) [connector cover](#page-13-0) on page 10.

The following figure shows the connector panel. This panel includes all Regesta PLC router connectors.

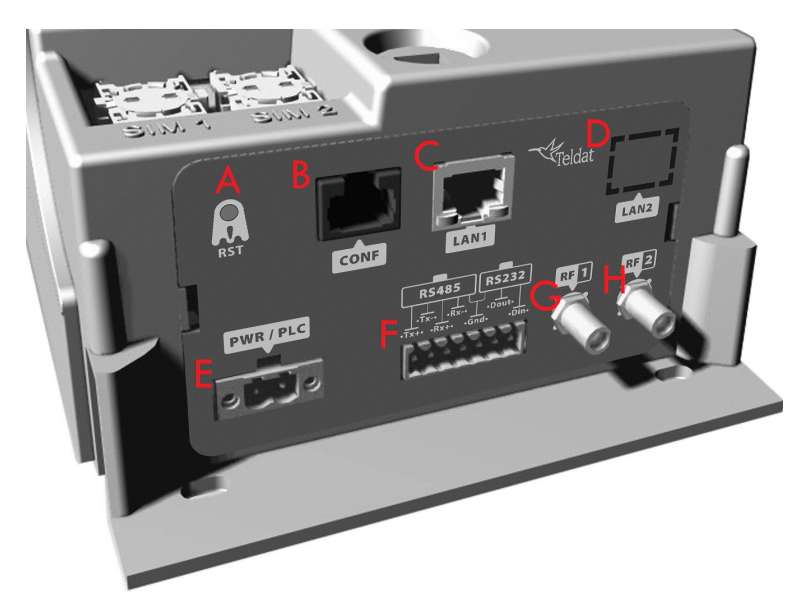

#### Fig. 3: **Connector Panel**

The connector panel components are as follows: **Table 2: Connector panel components**

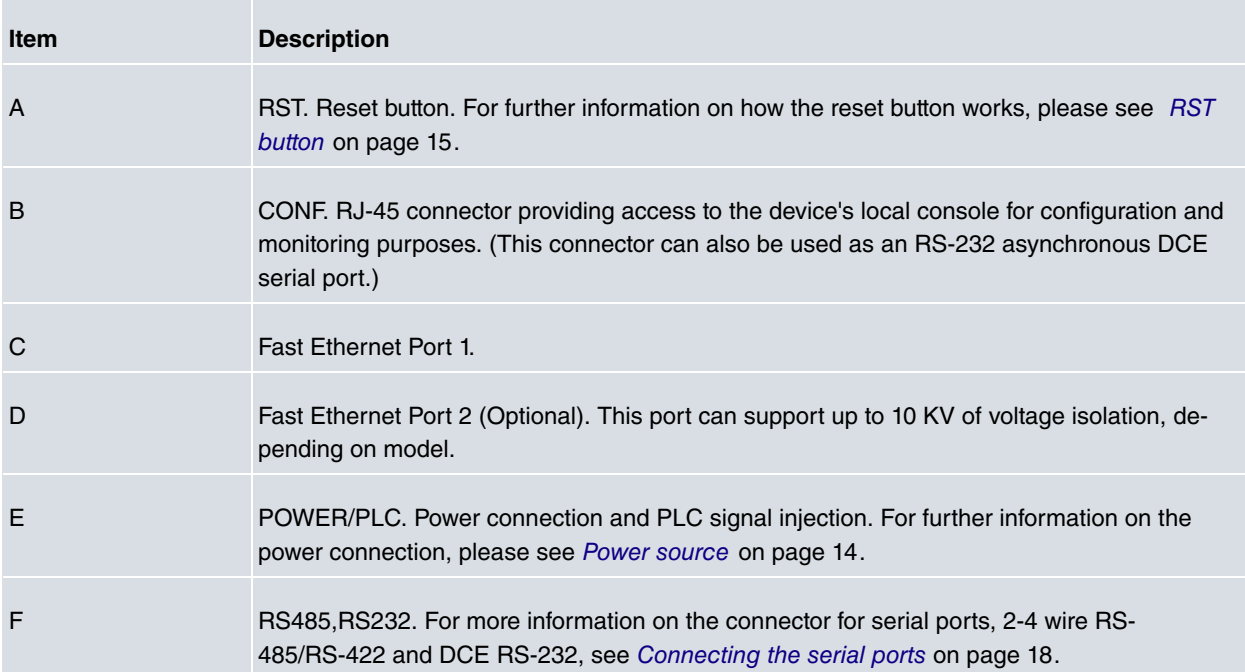

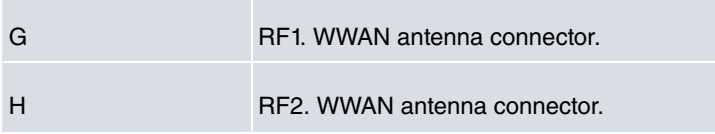

## <span id="page-12-0"></span>**3.1.3 Underside panel**

The router identification label is located on the underside panel. It has several perforations for different mounting options. The following figure shows the underside panel:

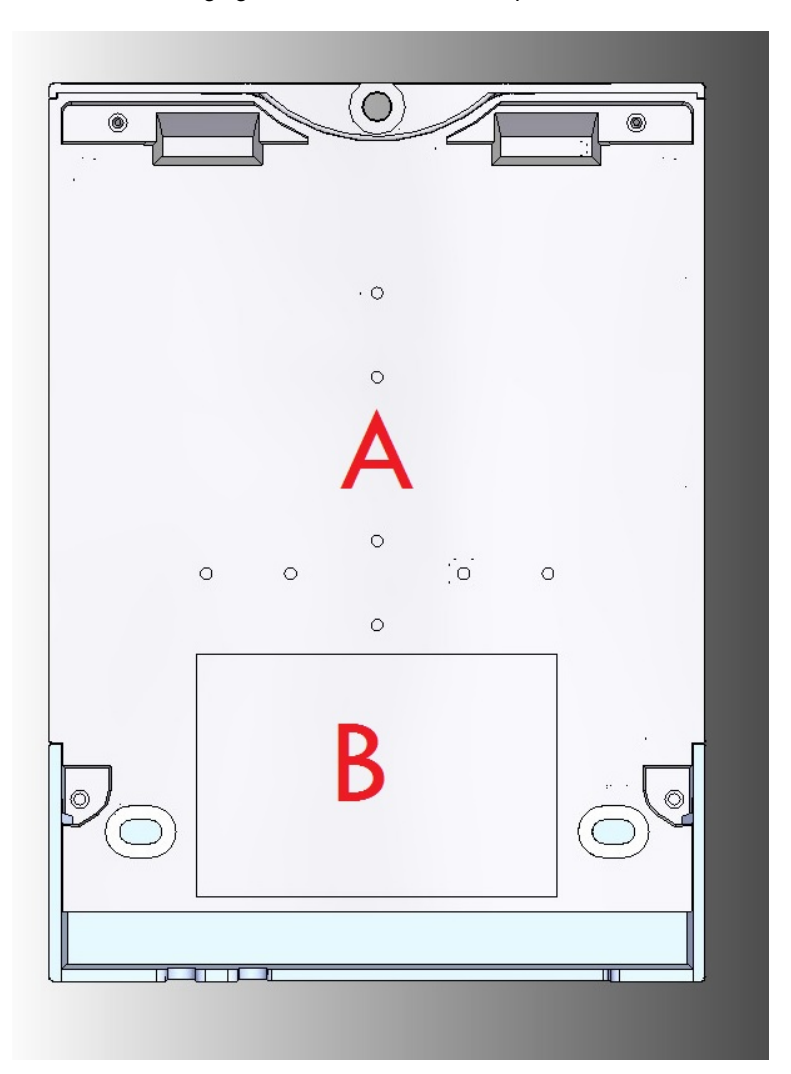

#### Fig. 4: **Underside Panel**

The following components can be found on the underside panel: **Table 3: Underside panel components**

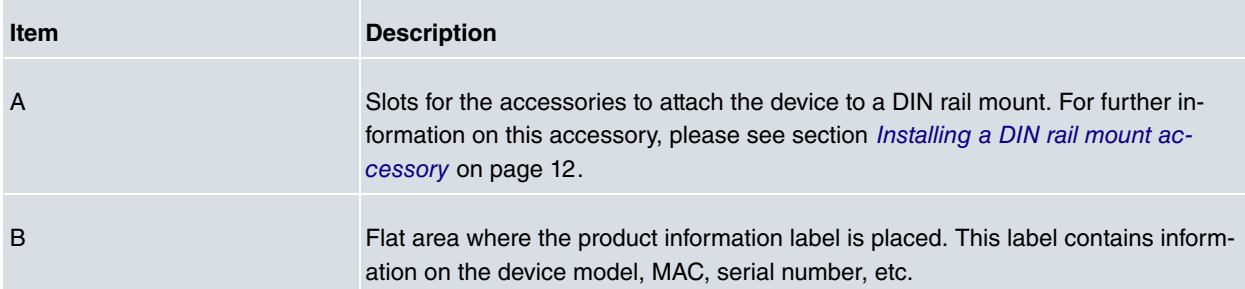

# <span id="page-12-1"></span>**3.2 Assembly**

## <span id="page-13-0"></span>**3.2.1 Removing/Installing the connector cover**

The Regesta PLC includes a protective case for the connectors. The main function of the protective case is to protect against accidental electrical discharge, which can prove dangerous. Thus, direct contact with the connectors is avoided while the device is operating.

To remove the protective case, carry out the following steps:

The middle of the front panel contains a fastening mechanism to lock the protective case in place. To remove the case, rotate the fastening 90º to the right or left.

The following figure shows you how to remove the protective case from the device.

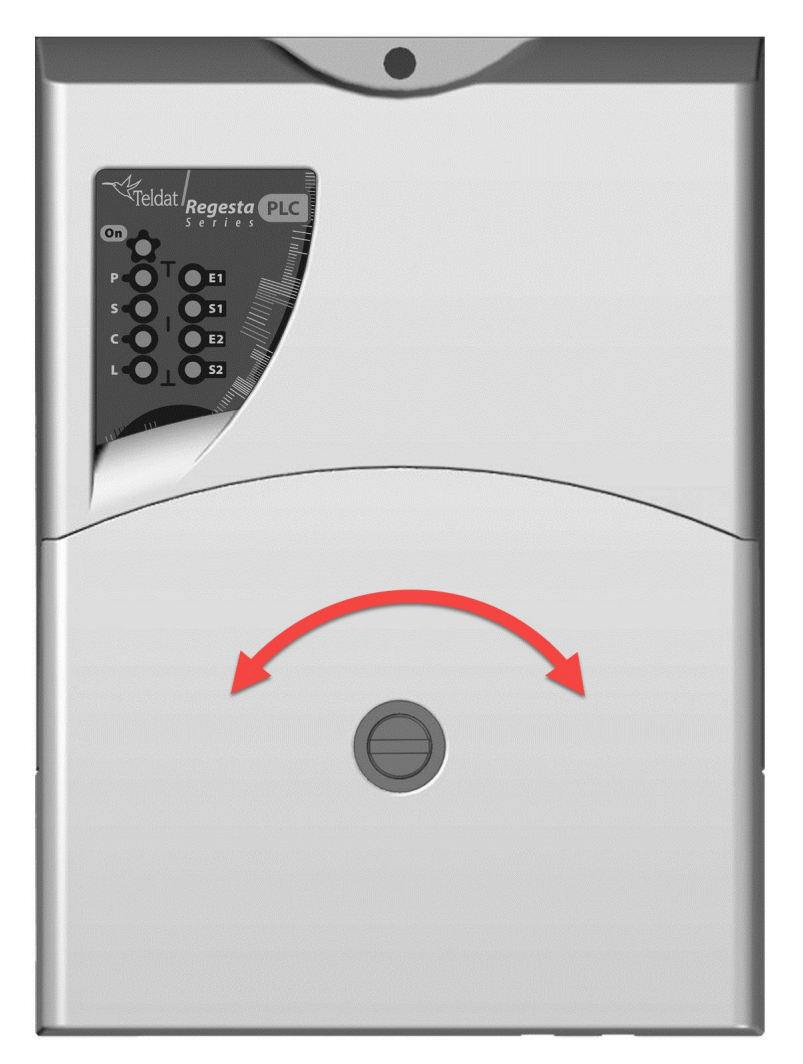

Slide the case up as shown:

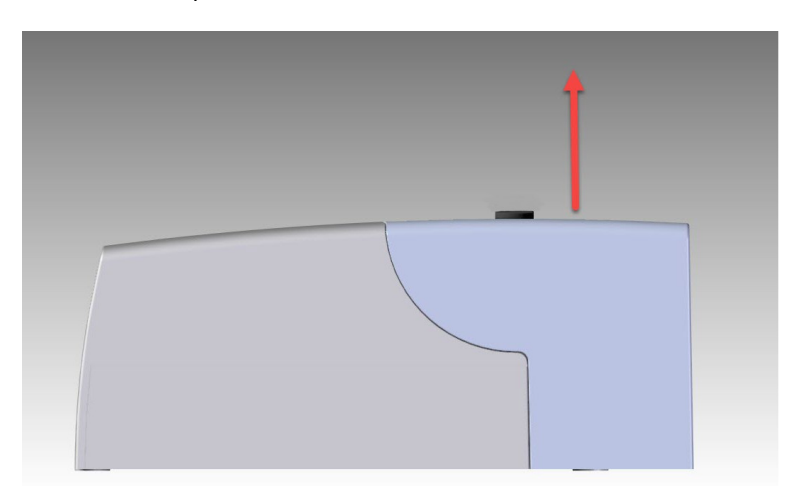

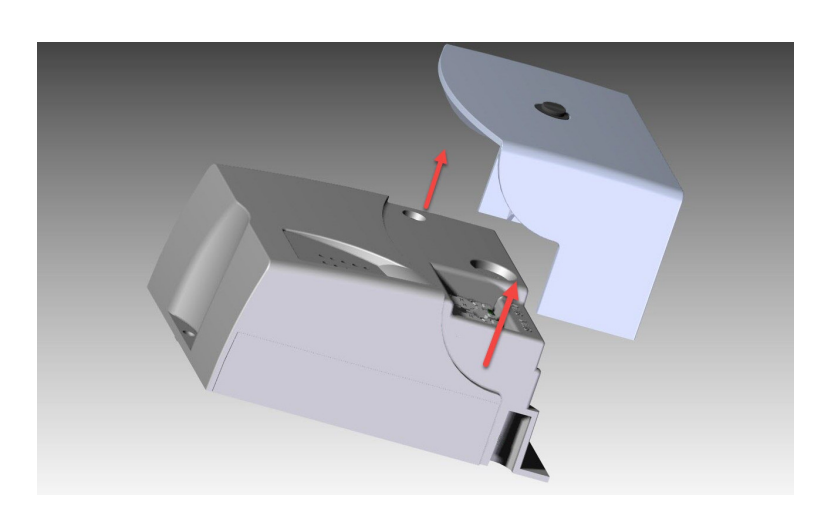

To replace the protective case, follow the steps below.

First, slide the case down into the correct position on the device:

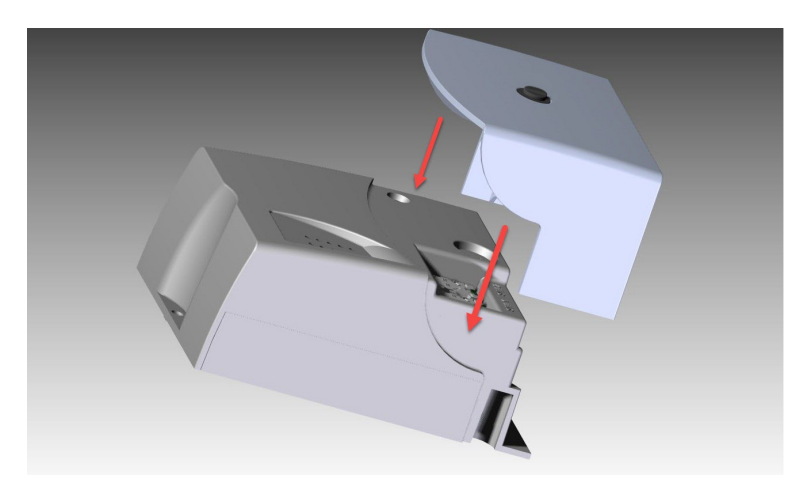

To lock the case into place, move the fastening mechanism to a horizontal position and push down. You should hear a little click.

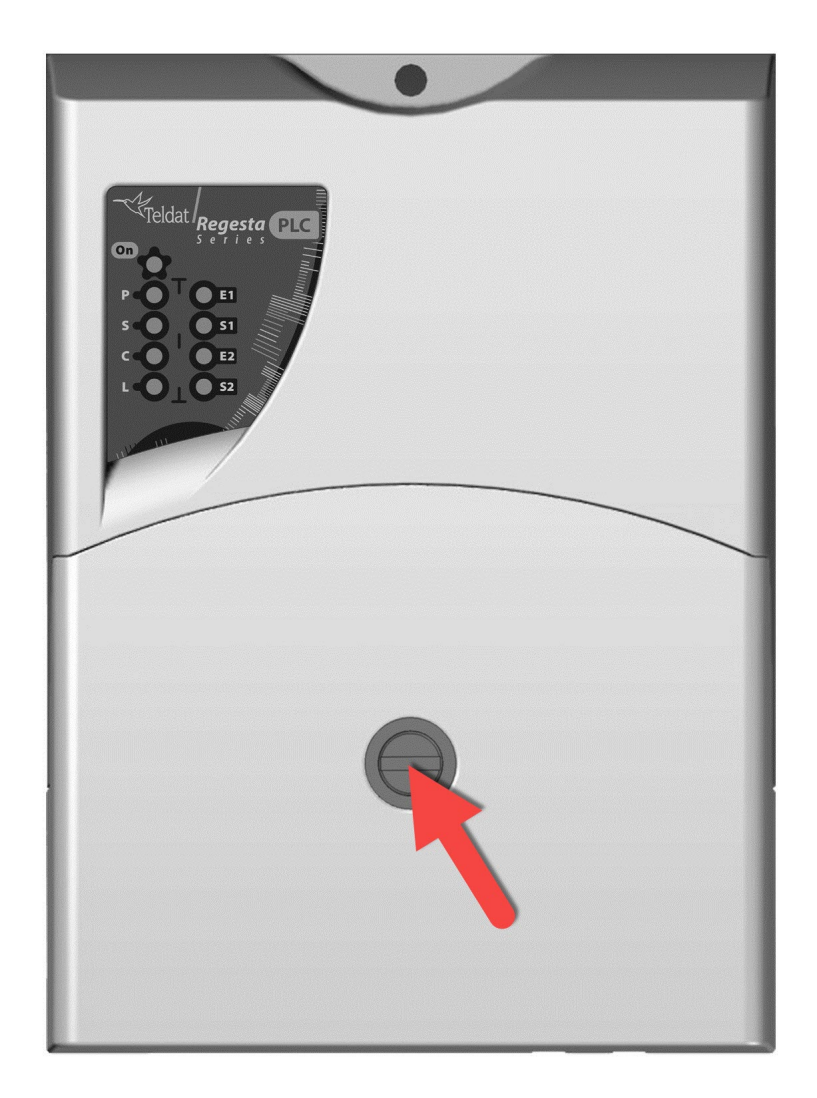

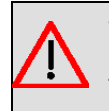

#### **Warning**

The connector cover should be in place before the device is powered on.

## <span id="page-15-0"></span>**3.2.2 Installing a DIN rail mount accessory**

The Regesta PLC can be installed on a standard DIN rail. A special kit is needed to mount the device on a DIN rail. This kit must be ordered from the router provider. The DIN rail kit allows the device to be installed in several different positions.

The kit contains 2 screws to fix the rail mount to the underside of the device. There are two sets of holes on the underside that allow you to place the DIN rail mount in two different positions:

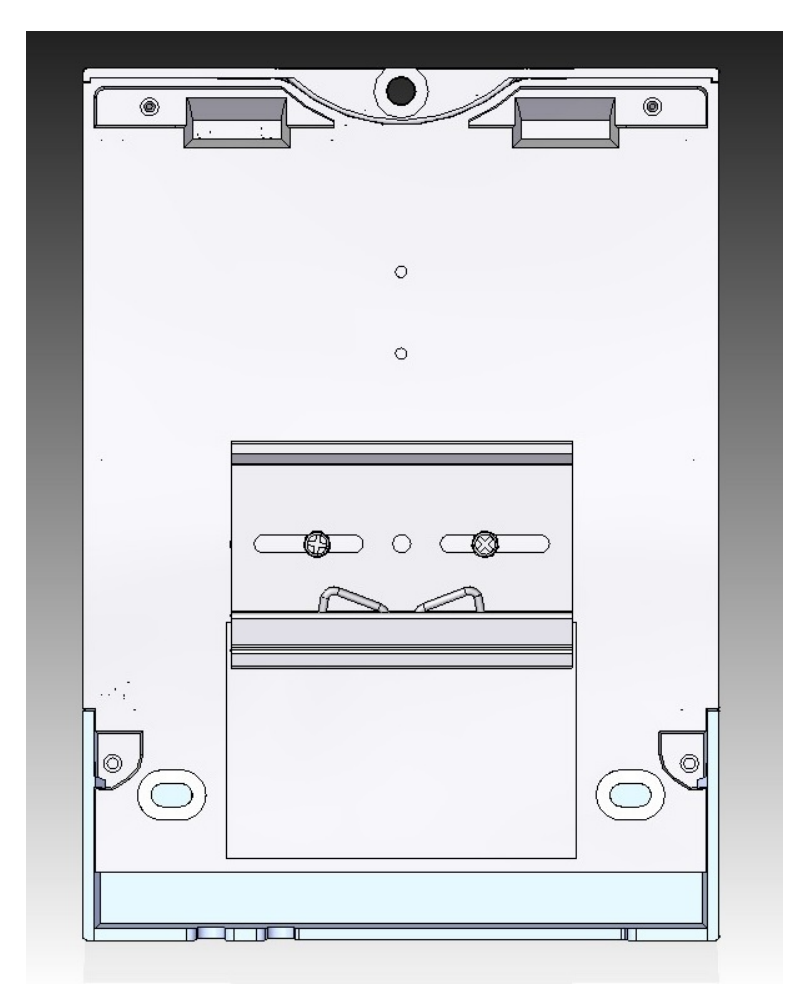

Fig. 10: **DIN rail mount: Position 1**

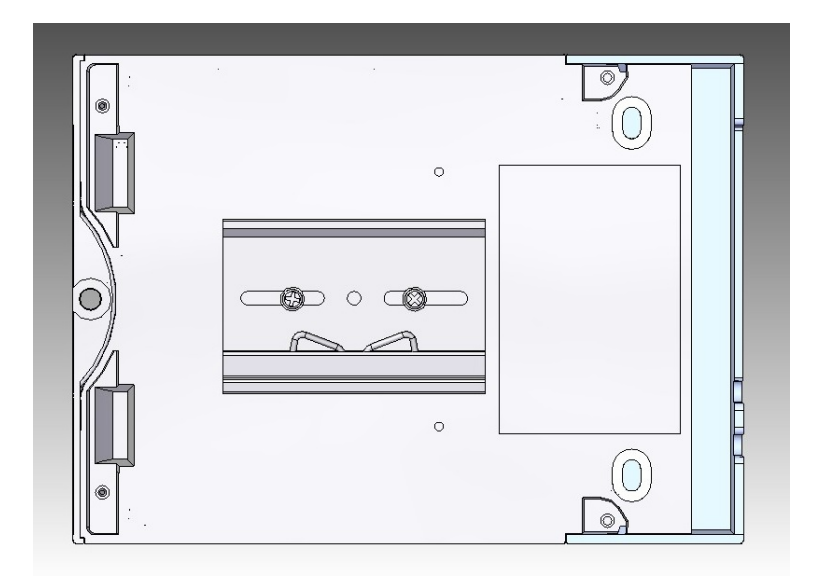

<span id="page-16-0"></span>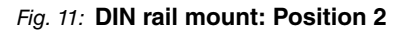

# **3.2.3 Wall mounting**

The Regesta PLC has 3 holes for mounting the device on the wall. To ensure it is properly fastened, screws must be inserted through the holes and secured to the wall. Before mounting the device on the wall, remove the protective casing.

The following image shows the position of the fastening holes:

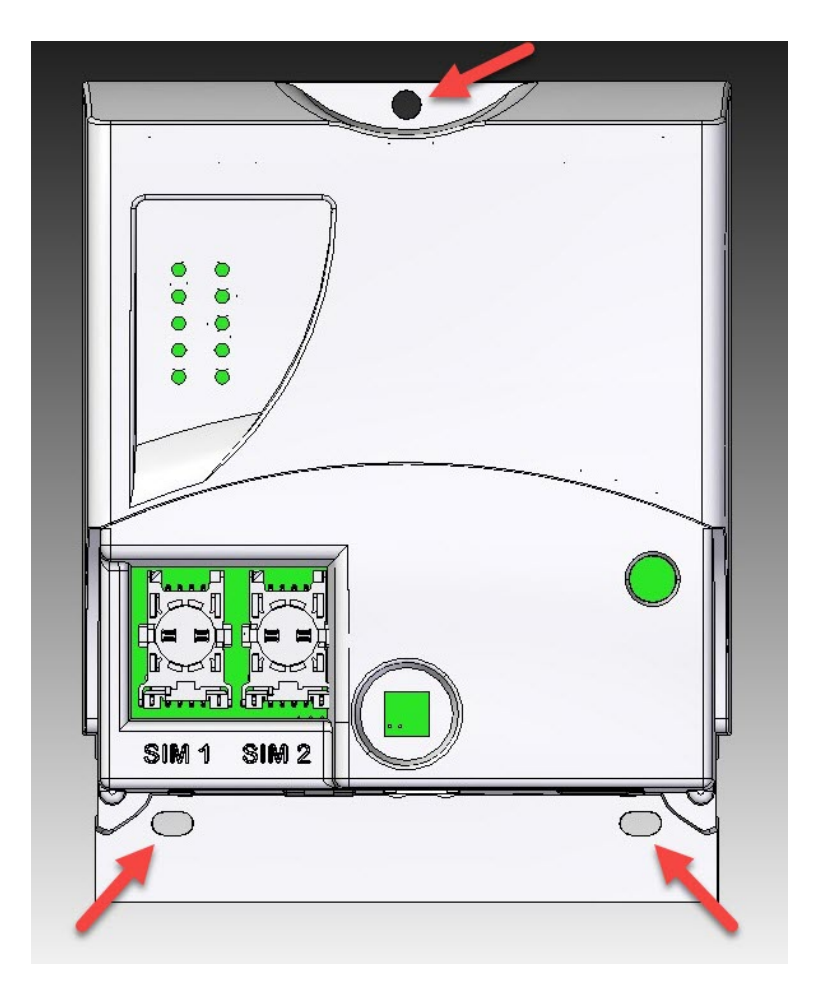

<span id="page-17-0"></span>Fig. 12: Holes for wall mounting.

# **3.3 Power source**

The Regesta PLC is powered with an external AC source. Nominal power voltages are 100-240 V AC.

# **Note**

Before connecting the router, please take time to read the following instructions carefully!

#### <span id="page-17-1"></span>**3.3.1 Workplace conditions. Main characteristics**

- The device should not be placed amongst papers, magazines or other elements that could hinder natural air circulation.
- Knocks and/or strong vibrations should be avoided during transport, operation and storage.

#### **Warning**

The electric current in power cables, telephone lines and communication cables is dangerous. To prevent electric shocks, before installing, handling or opening the equipment covers, connect and disconnect the cables following the steps set forth in [Connecting](#page-18-0) on page 15 and[Disconnecting](#page-18-1) on page 15.

## <span id="page-17-2"></span>**3.3.2 Connecting the power supply**

To connect the power supply to the device, please follow the steps set forth in section [Connecting](#page-18-0) on page 15.

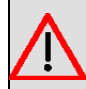

#### **Warning**

All interconnected communication devices should be plugged to THE SAME GROUNDED POWER OUTLET, which should at the same time be of good quality (lower than 10 ohms).

We recommend connecting all data devices to the same power source regardless of whether the workplace is provided with an uninterrupted power supply (UPS), a regulated supply or it is independent of other power supplies (such as lighting, etc.). This will help to prevent malfunctions and a premature aging of the drivers and other components.

## <span id="page-18-0"></span>**3.3.3 Connecting**

- Ensure that the power supply is NOT connected to either the electricity supply or the router.
- Connect all data cables.
- Connect the power supply cable to the device.
- Install the protective case for the connectors.
- Connect the power supply cable to the electricity supply.

#### <span id="page-18-1"></span>**3.3.4 Disconnecting**

- Disconnect the power supply from the electricity supply.
- Remove the protective case.
- Disconnect the power supply from the router.
- Disconnect the data cables.

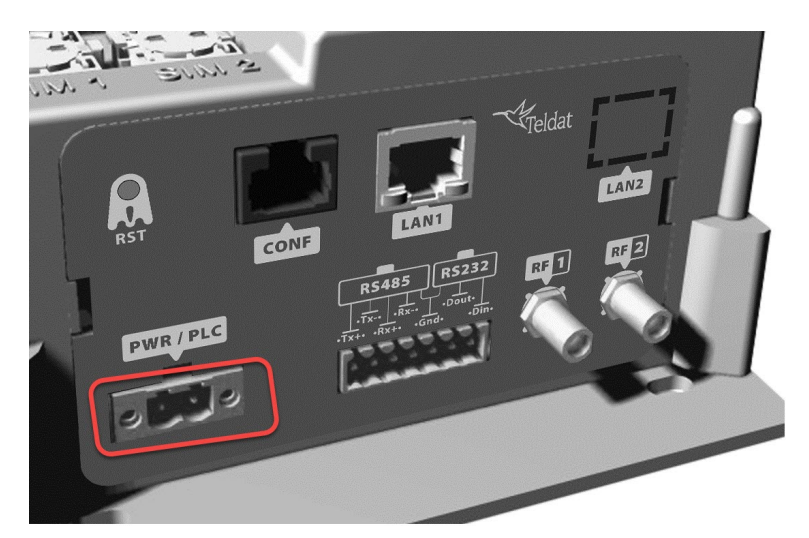

#### Fig. 13: **Power supply connector**

The connector has 2 terminals for powering.

To connect the power to the device, please follow the steps set out in [Connecting](#page-18-0) on page 15: check the power source is NOT connected to the electricity network; find the Power Supply connector (located on the front panel) and insert the power cable connector.

# <span id="page-18-2"></span>**3.4 RST button**

The Regesta PLC has a button that can be accessed from the outside and is labeled "RST". It is located on the connector panel and has two functions.

- To trigger a reboot.
- To restart the device with the default configuration. The default configuration has IP 192.168.1.1 assigned to all

switch ports.

<span id="page-19-0"></span>The external button is physically protected so it cannot be accidentally pushed. You need a sharp-pointed object to activate it.

# **3.4.1 Restarting the device**

Carry out the following steps to restart the device:

- (1) Press the RST button. Device restart is indicated by the S,C and L LEDs in off state and the ON LED lighting in green.
- (2) Stop pressing the RST button as soon as the S, C and L LEDs go to off state.
- <span id="page-19-1"></span>(3) The device will begin the restart with LEDs S and C off and LEDs L and ON in green.

# **3.4.2 Default configuration**

By following these steps, the RST button allows you to boot the device with its default configuration:

- (1) Press the RST button. Device restart is indicated by the S,C and L LEDs in off and the ON LED lights up in green.
- (2) Keep pressing the RST button. The S LED flashes green and the L LED lights up in green while you are still pressing the RST button. This state indicates the device configuration has changed to the default configuration.
- (3) Stop pressing the RST button to allow the device to restart.
- (4) The device will begin the restart with LEDs S and C off and LEDs L and ON in green.
- <span id="page-19-2"></span>(5) As the device now has the default configuration, you can access it through the IP (bearing in mind that the default address for the equipment is 192.168.1.1 and that it is accessible from any switch port).

# **3.5 Connecting the data**

<span id="page-19-3"></span>The Regesta PLC has the following data connections.

## **3.5.1 Ethernet ports**

The Regesta PLC incorporates up to two 10/100 BaseT Ethernet ports with automatic MDI/MDIX to connect to a local area network (LAN). Two LEDs, labeled "E1" and "E2", indicate the physical connection state. The LAN2 (E2) port is optional and the device may not include said port.

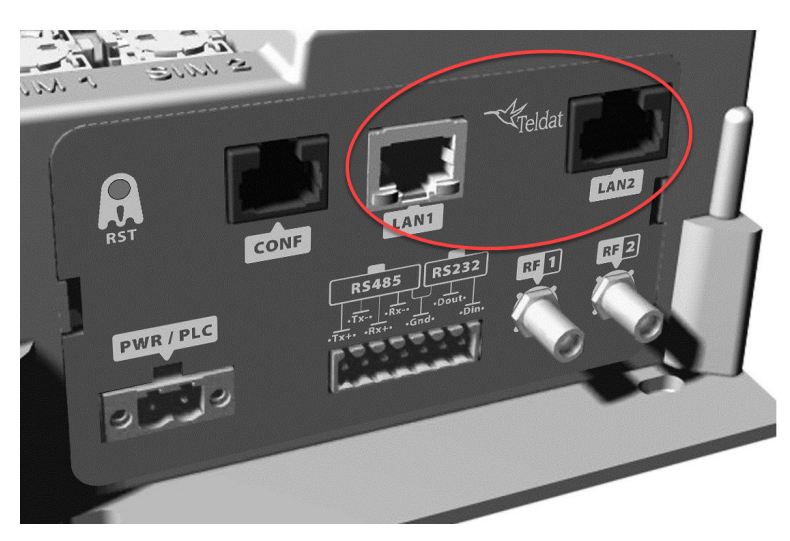

Fig. 14: **LAN ports**

# <span id="page-19-4"></span>**3.5.2 WWAN antenna connection (RF connectors)**

The Regesta PLC has two connectors for RF antennas. To assemble and disassemble the antennas, simply screw them into the connectors labeled RF1/RF2 (located on the connector panel of the device).

The RF1 connector is connected to the module's MAIN connector and the RF2 connector to the AUX connector.

Installing these antennas in the Regesta PLC router is necessary to improve the quality of the signal received and transmitted by the WWAN module (GPRS, UMTS, HSDPA, HSUPA, etc.).

Some WWAN radio technologies (like GPRS or UMTS) only need one antenna to work properly. Depending on the WWAN module installed, the Regesta PLC may only incorporate an RF1 connector. Regardless of the configuration, the antenna on RF1 must be always installed while installing the one on RF2 is optional.

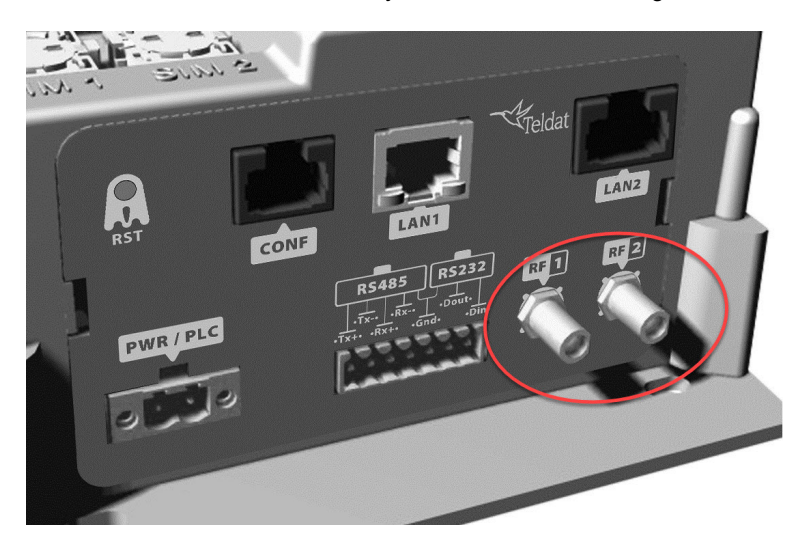

Fig. 15: **WWAN antenna connectors**

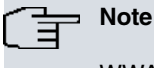

WWAN antennas have to be installed for high-quality performance. All devices in this range run WWAN interfaces with access to the 2G network (GPRS/EDGE). To access the 3G network (UMTS/HSDPA/HSUPA) or HSPA+) the device must have additional licenses installed.

When the RF1 and RF2 antennas are connected via extension cords instead of being directly connected to the router, the minimum distance between them must be 7 cm. The maximum recommended distance between the two antennas is 25 cm.

To achieve an optimum performance, the radio frequency accessories installed (antennas and cables) should be those recommended by Teldat.

Teldat offers a series of accessories (90<sup>º</sup> mount antennas, antennas for outdoor installation, antennas for ceiling installation, extension cables, etc.) that allow you to install the devices in different locations.

#### **3.5.2.1 Placing the antenna**

Antenna orientation, its location with respect to other wireless devices and radiation devices, such as communication devices, personal computers, etc., can significantly influence device performance.

Antennas transmit and receive radio signals. Performance is also affected by environmental factors such as distance between the device and the base station, physical obstacles and other interferences due to radio frequencies (RF).

For optimum coverage, carry out the following instructions:

- Whenever possible, place the antenna where there are no physical obstacles. Obstacles between the antenna and the base station degrade the wireless signal. Place the antenna above ground level facing the nearest base station.
- Density of materials also affects antennas. Place them away from any type of wall, metal screens, mirrors, etc.
- Do not place the antenna near columns, which may throw shadows and reduce the coverage area.
- Keep the antenna away from metal pipes, such those used for heating, air-conditioning, etc.
- Please bear in mind that other wireless devices, such as telephones, microwaves, etc., can temporarily interfere with the quality of the radio signal.
- We do not recommend installing antennas near, or between, racks containing communication devices, computers,

etc. Use an extension cable and place the device outside.

The following recommendations are applicable to all wireless devices:

- Do not touch or move the antenna while the device is transmitting or receiving.
- Do not touch any equipment containing devices that radiate, where the antenna is very close to or touching any exposed part of the body (particularly the face and eyes), when it is transmitting.
- Do not install the device in areas where the atmosphere is potentially explosive.
- Wireless devices can cause interference with other devices. Do not use the device in areas where medical equipment is installed.
- <span id="page-21-0"></span>• To ensure the RED 2014/53/EU directive is complied with, the device must be at least 20 cm away from a person's body when operating.

#### **3.5.3 Connecting the serial ports**

The Regesta PLC includes a RJ45 and a 7 pin pluggable connector to provide serial ports. Depending on the model, the 7 pin pluggable connector may be inoperative.

#### **3.5.3.1 Console connector as serial port (CONF connector)**

The console port can be converted into an RS-232 asynchronous DCE serial port. This port has the following characteristics:

- (1) DCE port.
- (2) RS-232 norm.
- (3) Maximum speed of 38400 bps.
- (4) Only the following signals are available: RxD (pin 2), TxD (pin 3) and GND (5).
- (5) RJ45 connector.

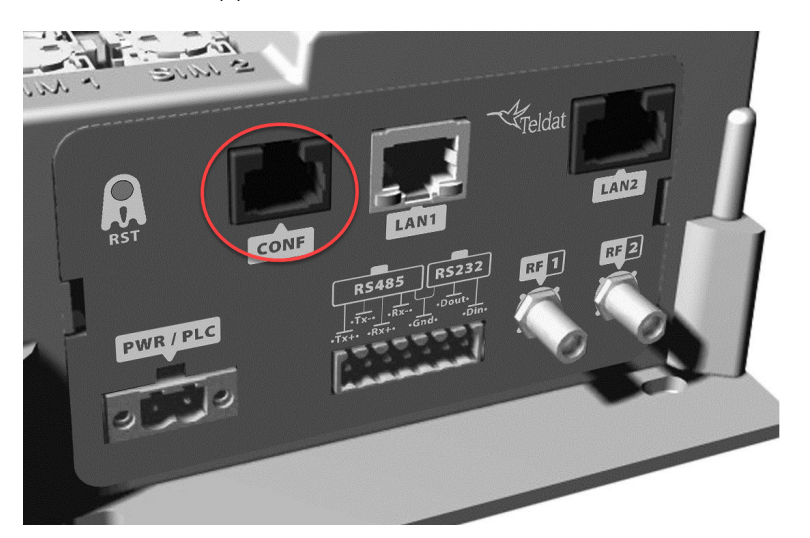

Fig. 16: Console connector

#### **3.5.3.2 Asynchronous serial ports**

The Asynchronous Serial Port feature is optional and requires some additional hardware components. Some models are equipped with 2 additional serial ports. The Regesta PLC includes a 7 pin pluggable connector to provide these serial ports. This connector may not work, depending on the model. Check the label to verify whether serial ports are included on the device.

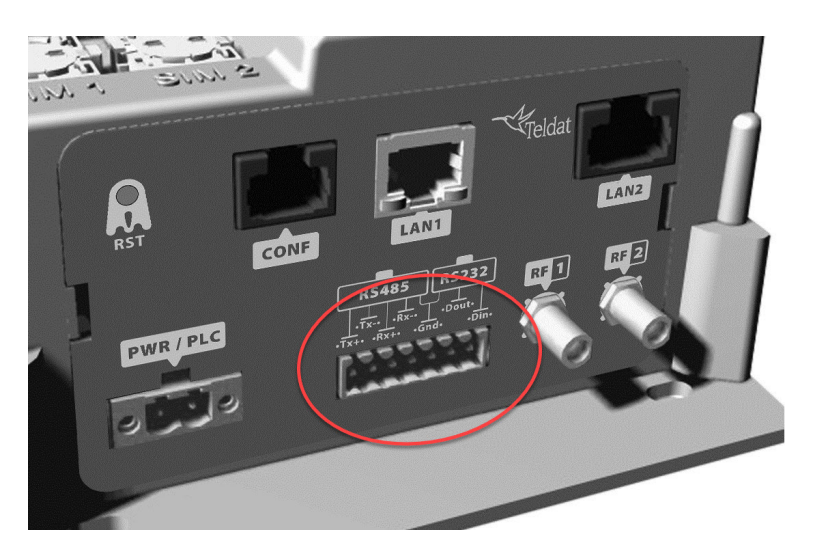

Fig. 17: **Asynchronous serial connectors**

These serial ports are one RS-232 and one RS-485/RS-422. They have the following characteristics:

#### **3.5.3.2.1 RS-232**

- (1) DCE port.
- (2) Maximum speed of 115200 bps.
- (3) Only the following signals are available: Rx, Tx and GND.
- (4) 7 pin pluggable connector, only 3 pins on the right.

#### **3.5.3.2.2 RS-485/RS-422**

- (1) 2/4 wires configurable through software.
- (2) Bus termination configurable through software.
- (3) Maximum speed of 115200 bps.
- (4) 7 pin pluggable connector, only 4 pins on the left.

#### <span id="page-22-0"></span>**3.5.4 PLC interface**

The Regesta PLC incorporates a Power Line Communication (PLC) interface. This interface allows the device to communicate with several compatible PLC devices through the power line. PLC signal injection is made inside the device through the power supply connector. A LED labeled "P" indicates the connection state.

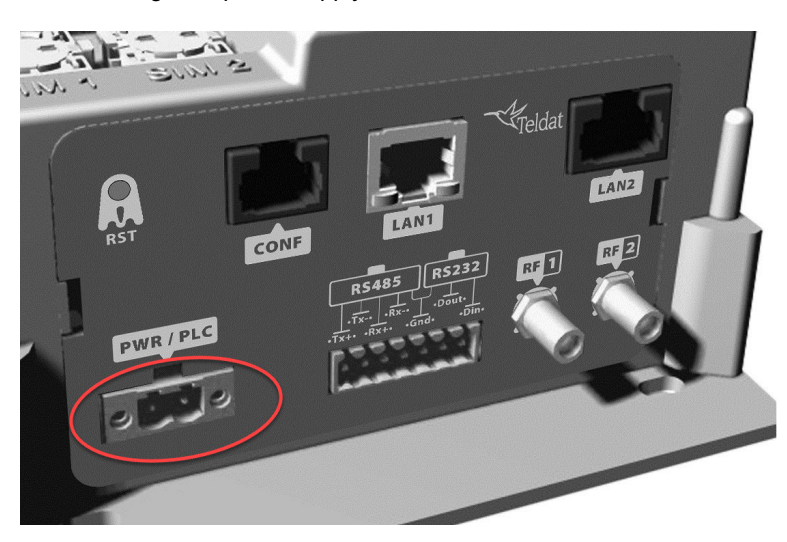

Fig. 18: **PLC and power connector**

# <span id="page-23-0"></span>**3.6 Installing the SIM card**

The Regesta PLC has a Wireless WAN interface that, in order to operate, may require at least one SIM card to be inserted into the device. Some carriers in certain countries provide services (CDMA) that do not require SIM cards.

The Regesta PLC has two SIM trays. Both trays are located under the device's protective case and are labeled SIM1 and SIM2.

In installations where only one SIM card is required, we recommend installing it in the main SIM1 tray.

# **Warning**

Never install the SIM cards when the device is switched on.

Always disconnect the device from the main power supply before installing the SIM cards.

Always disconnect the device before removing the connectors protective casing to access the trays.

When inserting the SIM cards, please protect yourself against electrostatic discharges (ESD).

Do not touch the SIM card connectors.

<span id="page-23-1"></span>To access the SIM trays, you need to remove the protective case. Please refer to [Removing/Installing the connector](#page-13-0) [cover](#page-13-0) on page 10 to learn how to remove the casing.

#### **3.6.1 Identifying the SIM trays**

Once you have removed the case, you will be able to see the different components illustrated below.

The Regesta PLC incorporates 2 SIM cards, which allow you to execute some special configurations. For example, when installing two SIM cards one can be used as backup. To carry out this type of configuration, you must assign a tray to each SIM (since they require different configuration parameters).

The SIM trays are identified as SIM1 and SIM2 (i.e., socket 1 and socket 2).

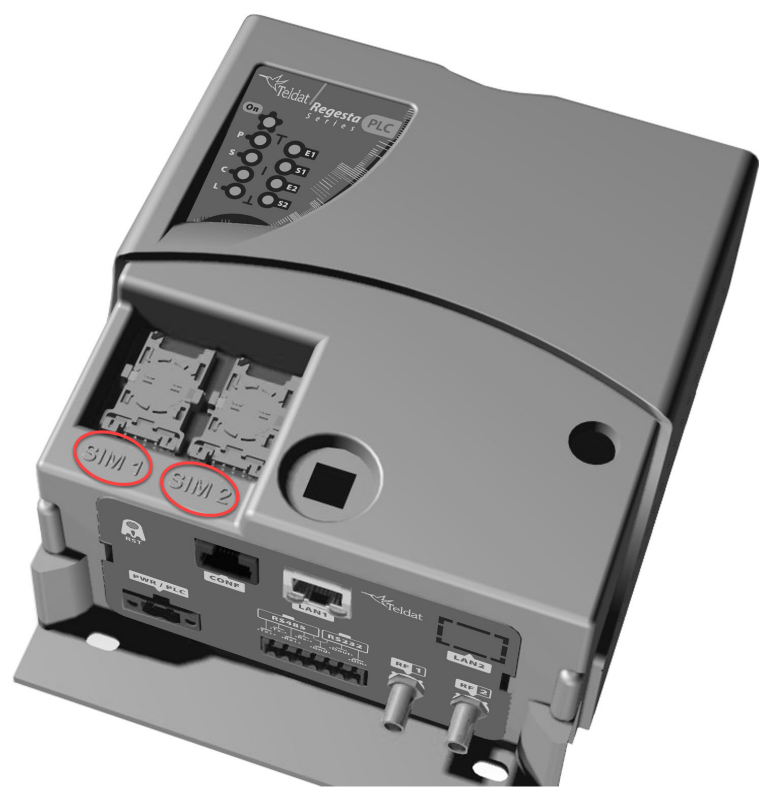

Fig. 19: **Location of the SIM1 and SIM2 trays**

#### <span id="page-24-0"></span>**3.6.2 Procedure to install the SIM**

To insert a SIM card in a tray, locate the retaining flap (fastening with OPEN and LOCK on it) so you can open the tray and place the SIM card inside. The steps are as follows:

- (1) Push the fastening in the direction indicated by the arrow with the word OPEN.
- (2) Open the upper part of the tray.
- (3) Fully insert the SIM card using the guides; the SIM's notch must be on the right side (as shown).
- (4) Return the tray to its original position.
- (5) While pressing on the tray, push the fastening towards the word LOCK until it is firmly in place.

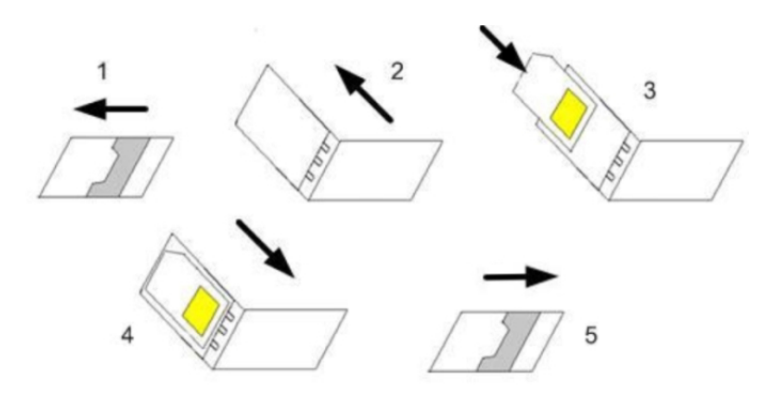

Fig. 20: **Inserting the SIM**

# <span id="page-25-1"></span><span id="page-25-0"></span>**Chapter 4 Compliance**

# **4.1 Manufacturer information**

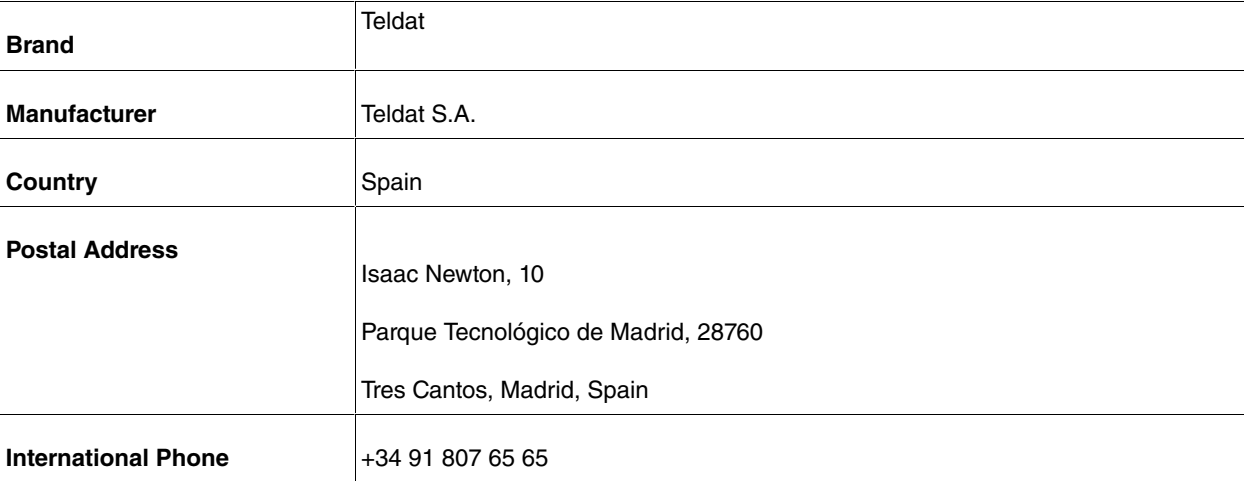

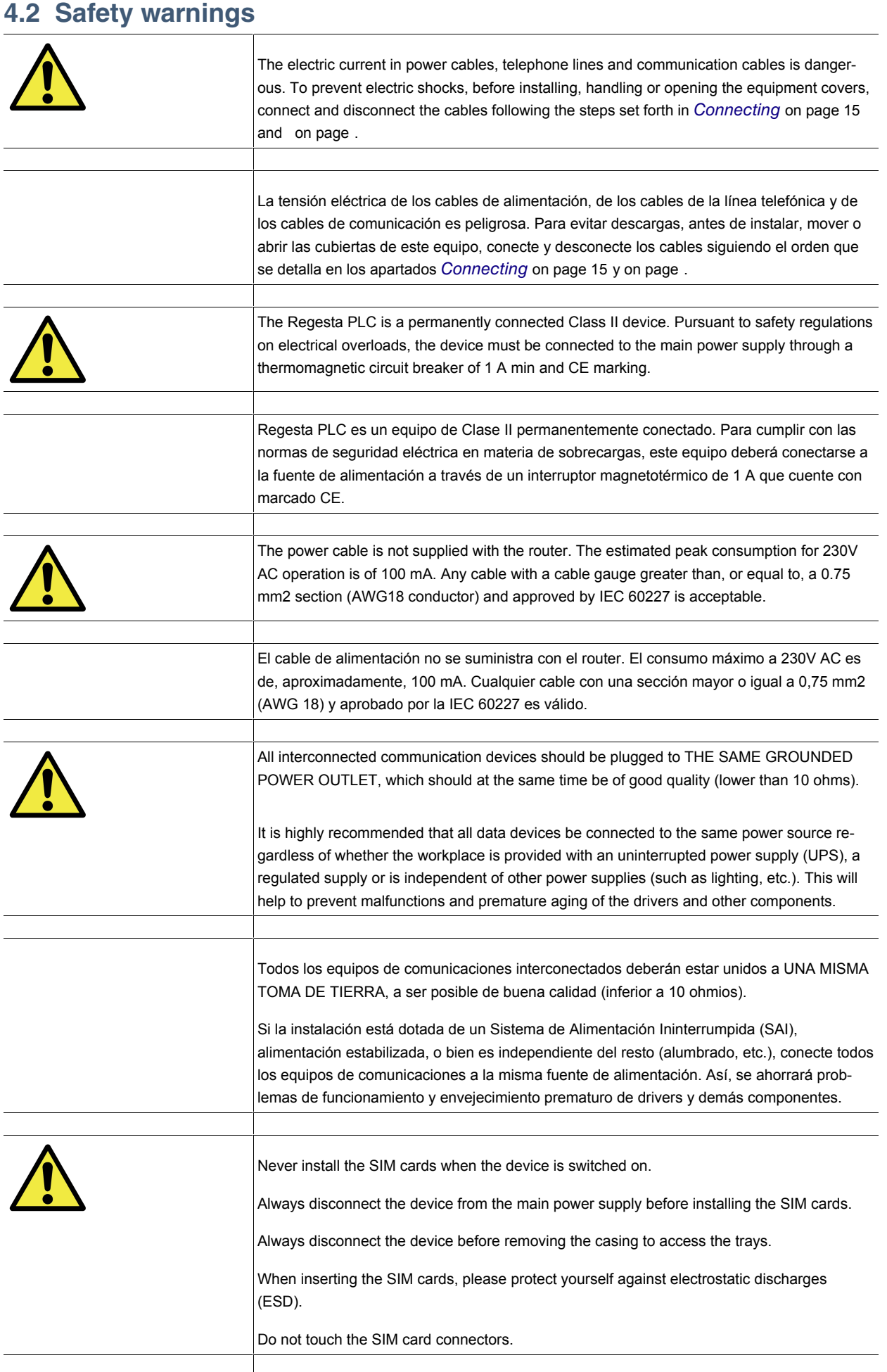

No instale nunca las tarjetas SIM con el equipo encendido.

<span id="page-27-0"></span>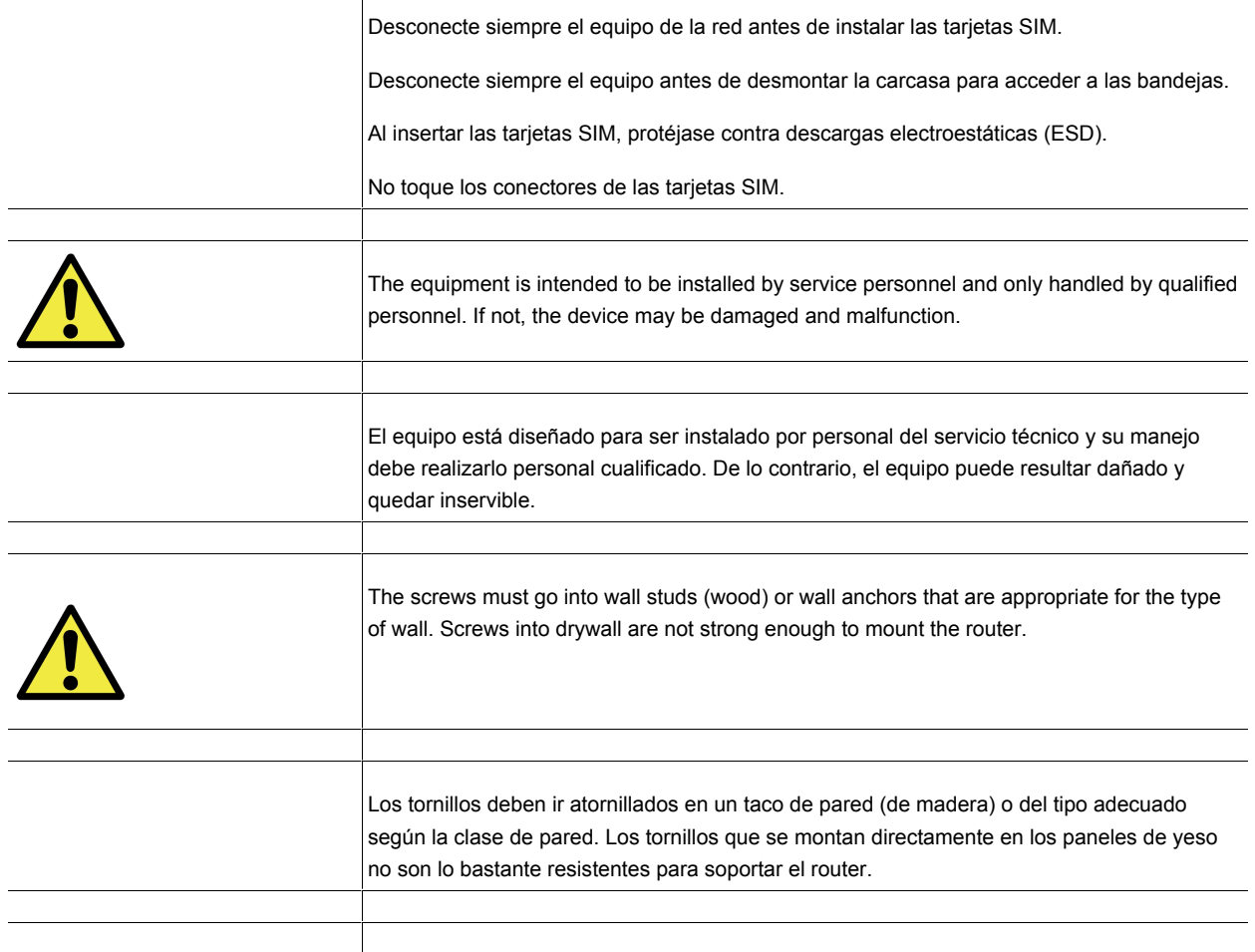

Τ

## <span id="page-27-1"></span>**4.3 WEEE information**

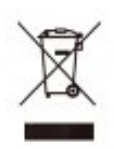

The crossed-out wheelie bin symbol indicates that the device must be disposed of separately from normal domestic waste at an appropriate waste disposal facility at the end of its useful service life.

El símbolo del contenedor con la cruz, que se encuentra en el aparato, significa que cuando el equipo haya llegado al final de su vida útil, deberá ser llevado a los centros de recogida previstos, y que su tratamiento debe estar separado del de los residuos urbanos.

# <span id="page-27-2"></span>**4.4 REACH**

In compliance with the REACH Candidate List, the delivered product and product packaging do not contain chemicalsubstances above a concentration limit of 0.1% weight by weight (w/w). This declaration will be updated wheneverany changes occur or other chemical substances are added to the REACH Candidate List. Information is currentlyprovided to consumers upon request.

# <span id="page-28-0"></span>**4.5 EC declaration of conformity**

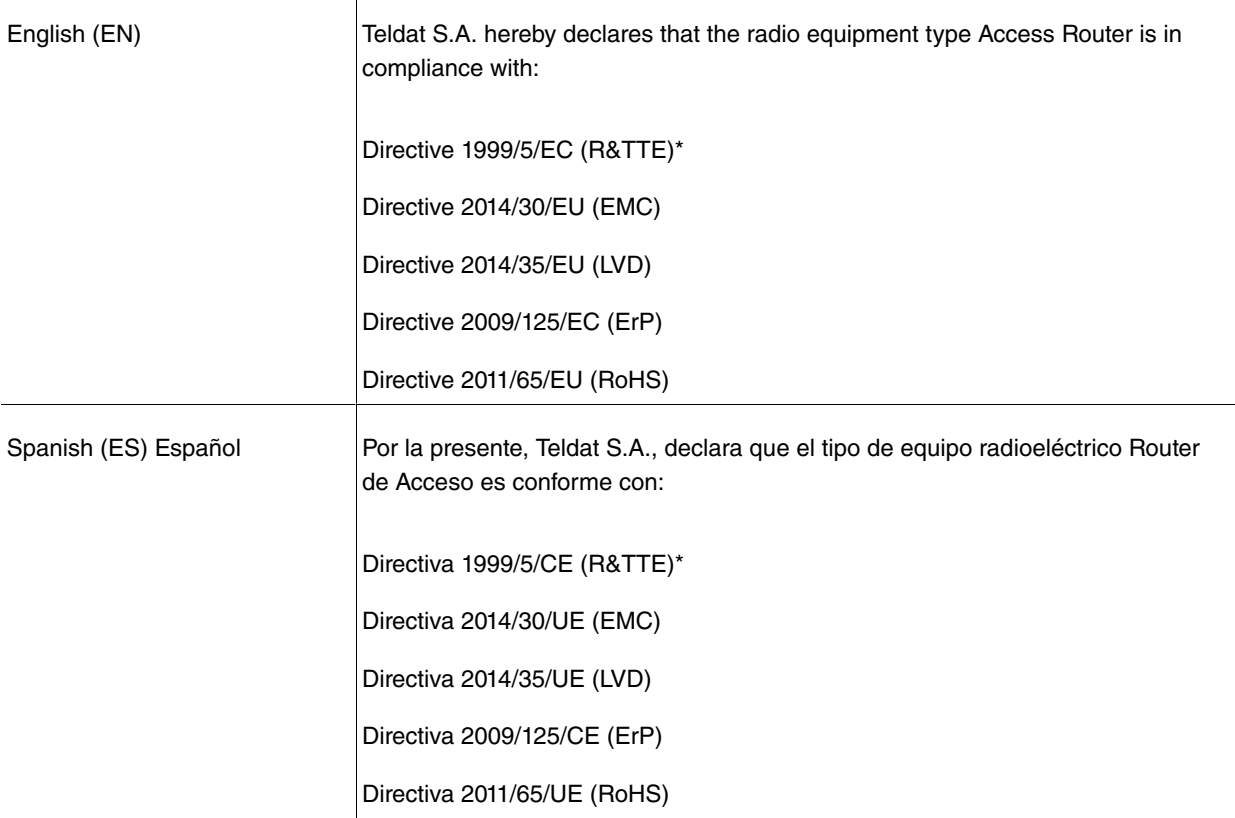

\* Will be replaced by Directive 2014/53/EU (RED)

The full text of the EU declaration of conformity is available at the following Internet address:

<span id="page-28-1"></span>http://www.teldat.com

# **4.6 CE marking**

This equipment is in conformity with the CE procedures and marking.

# C E

# <span id="page-28-2"></span>**4.7 National restrictions**

In accordance with Article 6(3) of 1999/5/EC R&TTE, we inform you that national restrictions and requirements may apply when it comes to authorization. These can evolve with time. Teldat S.A. recommends that you check with local authorities for the latest status of national regulations.

This product is supplied without antennas. The choice of antennas is left to the discretion of the operator, who is responsible for ensuring they comply with local regulations.

<span id="page-28-3"></span>Make sure that the characteristics of the antennas used match the regulations applicable to the installation location.

# **4.8 Operating frequency**

For the operating frequencies working in the device, see Appendix [Radio Information](#page-35-0) on page 32.

# <span id="page-29-1"></span><span id="page-29-0"></span>**Appendix A Technical Information**

# **A.1 Troubleshooting**

The following table can help you solve problems when installing the device. If you cannot solve the problem, contact your dealer for more information.

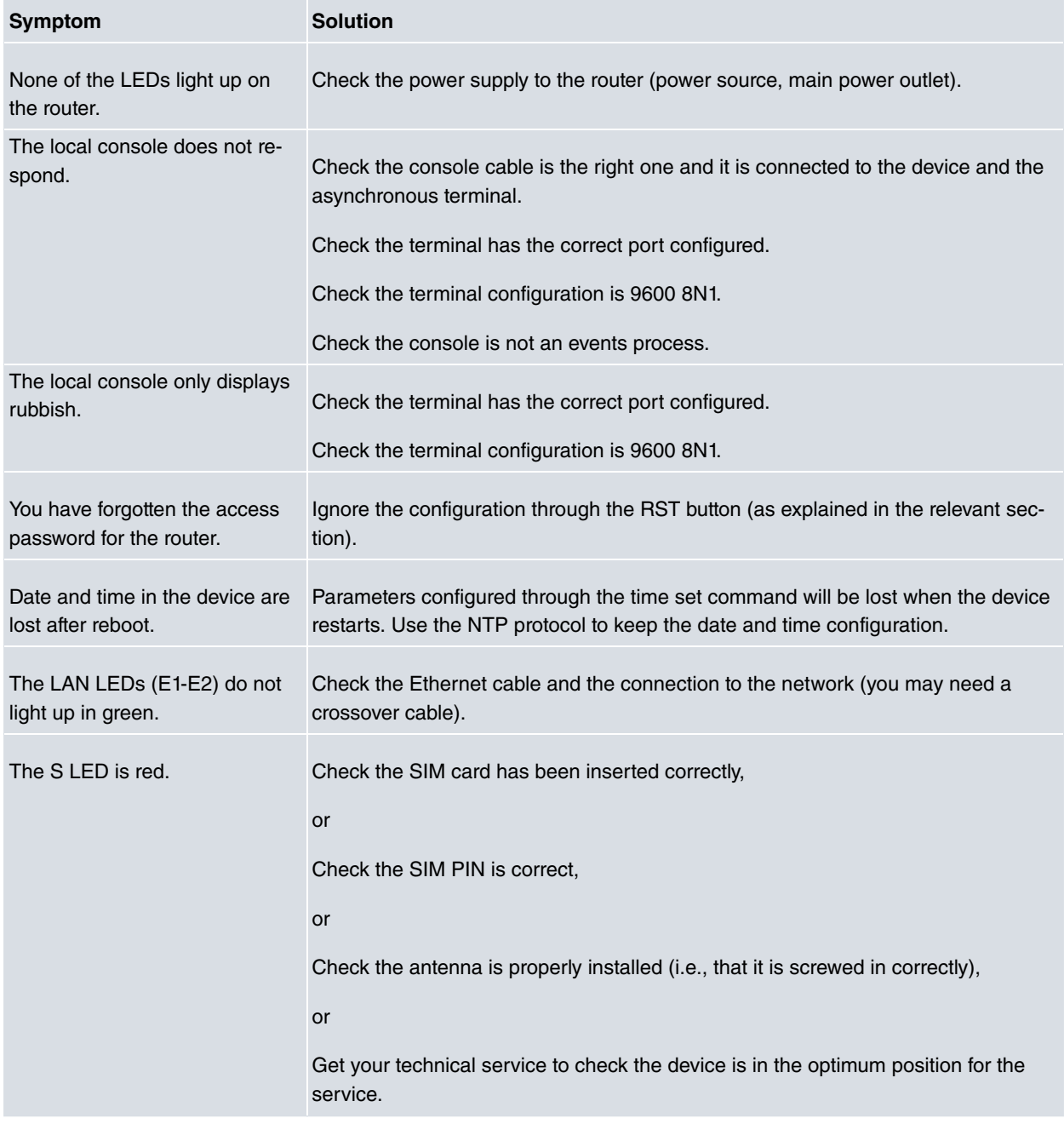

# <span id="page-29-2"></span>**A.2 Updating the software**

The Regesta PLC router can be updated to new releases. Please contact your distributor for further details on new releases.

There are various ways to update one of our routers: For further information, please see manual Dm 748-I Software Updating.

The software required to update one of our routers is supplied in a format known as **distribution**. This consists of a single file, which contains all the files needed to update your device as well as in-depth information on the contents of the files.

The Regesta PLC incorporates independent modules for the Wireless WAN interface. You can pick modules from different manufacturers or choose several modules from the same provider, depending on the technology used. Generally, the firmware is independent from the device's software. There is an UPGRADE file for each Wireless WAN module. Please ask you distributor for the correct UPGRADE file (according to the module in your device). The manual describing the Cellular interface (Dm781-I) explains how to upgrade the module.

The Regesta PLC also incorporates a PLC module, which need its own firmware. This PLC module can operate in several modes. To change operating mode, you usually need to change the PLC firmware. This firmware is independent of all other software in the device. Please ask your distributor for the correct PLC UPGRADE file. The manual describing the PLC Gateway (Dm 823-I) explains how to upgrade the module.

#### <span id="page-30-0"></span>**A.2.1 Connecting to the router**

There are two ways of accessing the device CLI:

- Through the CONF connector.
- Through the Telnet protocol.

#### **A.2.1.1 Connecting through the local console (CONF connector)**

The Regesta PLC has a RJ.45 female connector on the front panel known as CONF., which provides access to the device local console. To configure this, connect the CONF. port to an asynchronous terminal (or to a PC with terminal emulation).

- Speed: 9600 bps.
- Eight data bits.
- One stop bit.
- No parity bit.
- No type of flow control.

To connect to the configuration port, use the RJ45 cable (provided with the router) and the female RJ45-female DB9 adapter (also provided with the router). If the terminal has DB25 connectors, an additional adapter will be needed.

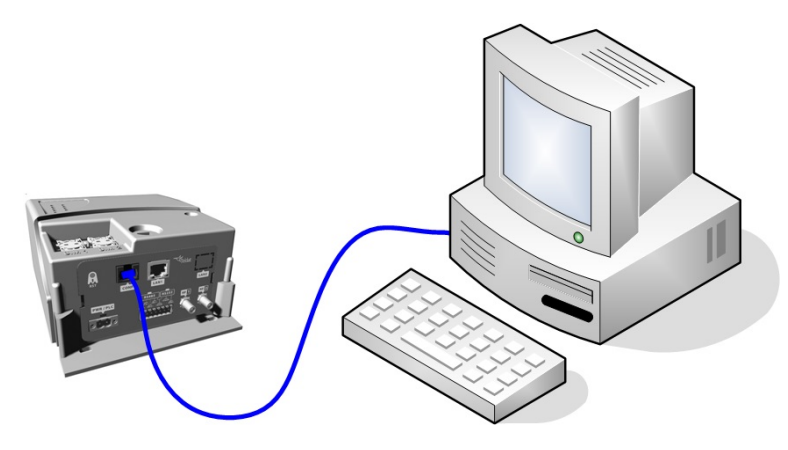

Fig. 23: **Connecting for configuration**

#### **A.2.1.2 Connecting through an IP terminal (LAN connector)**

The Regesta PLC includes a default configuration that activates if you haven't preconfigured anything.

The router's default configuration establishes the following IP address and access mask:

- IP address: 192.168.1.1
- IP mask: 255.255.255.0

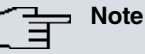

Some devices leave the factory with customized settings. This personalization can mean that the default configuration is different from the one shown above.

This initial configuration allows you to access the device configuration console through the Telnet IP protocol. To do this, carry out the following steps:

- Configure the IP terminal (normally a PC) Ethernet interface with an IP address within the range [192.168.1.2, 192.168.1.254] and with mask 255.255.255.0. For example, 192.168.1.2, 255.255.255.0.
- Connect the IP terminal Ethernet interface to the Regesta PLC LAN connector through the Ethernet cable (RJ45) provided.
- Initiate a Telnet session from the IP terminal to IP address 192.168.1.1 (Regesta PLC default address).
- The default configuration does not ask for credentials (user/password) to access the console.

# <span id="page-31-1"></span><span id="page-31-0"></span>**A.3 Connectors**

## **A.3.1 LAN connectors**

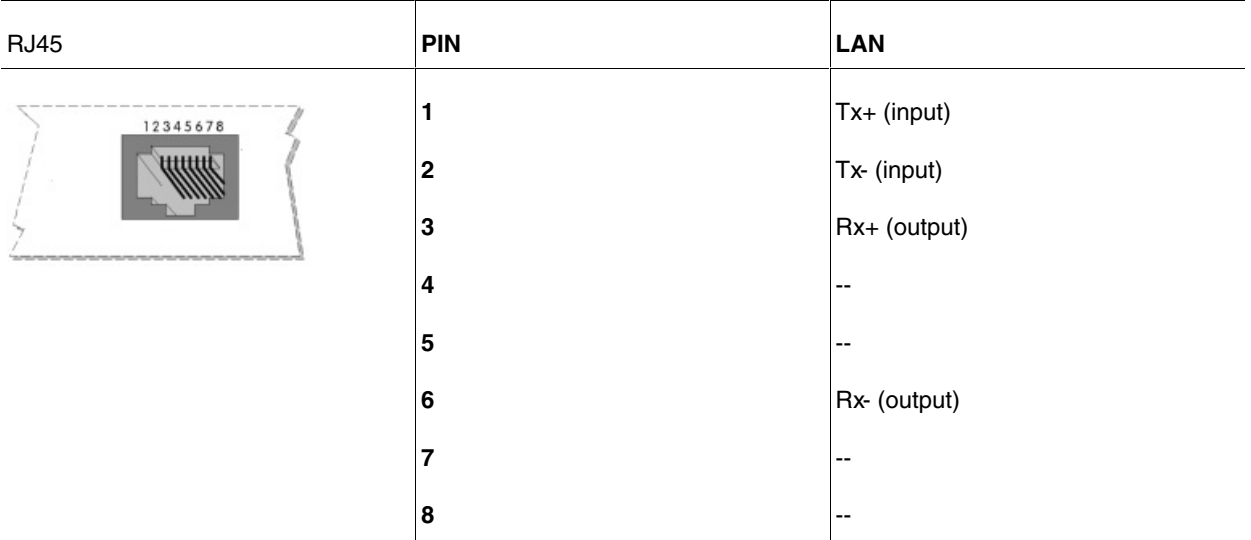

## <span id="page-31-2"></span>**A.3.2 WWAN/cell connectors (female)**

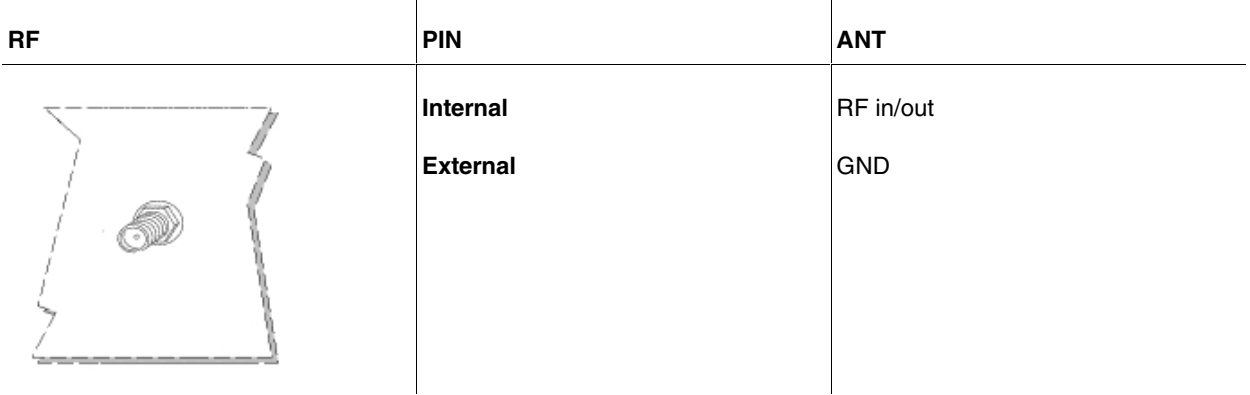

# <span id="page-32-0"></span>**A.3.3 Configuration connector**

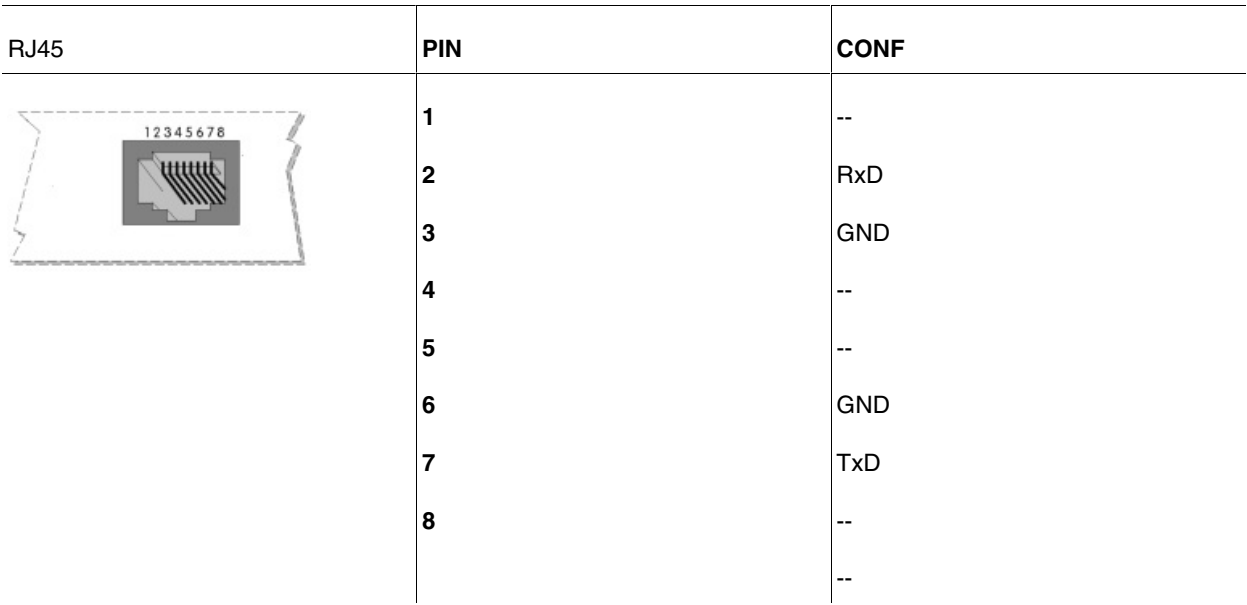

# <span id="page-32-1"></span>**A.3.4 RS-232 serial port connectors**

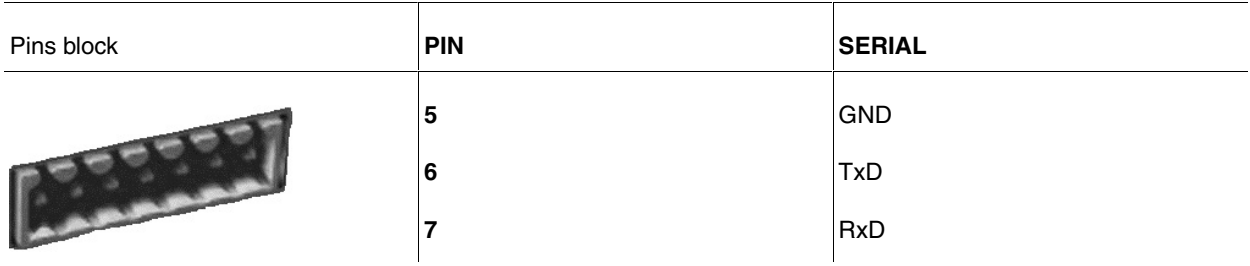

# <span id="page-32-2"></span>**A.3.5 RS-485 serial port connectors**

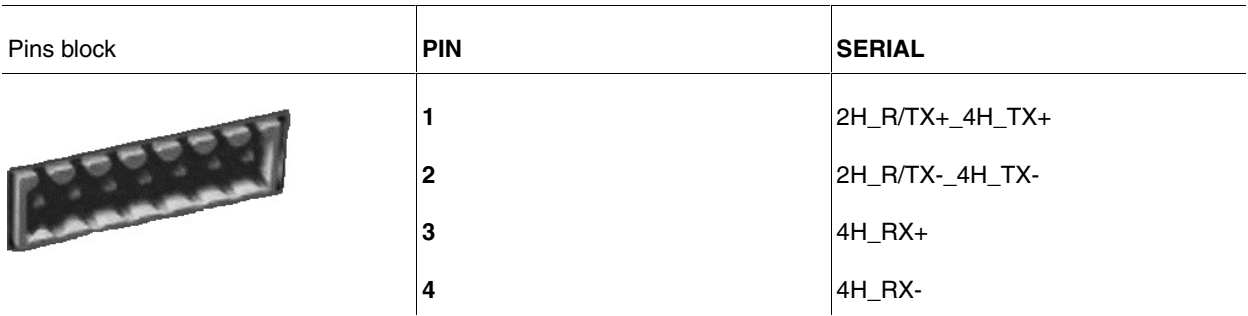

# <span id="page-32-4"></span><span id="page-32-3"></span>**A.4 Technical specifications**

# **A.4.1 PRIME PLC interface**

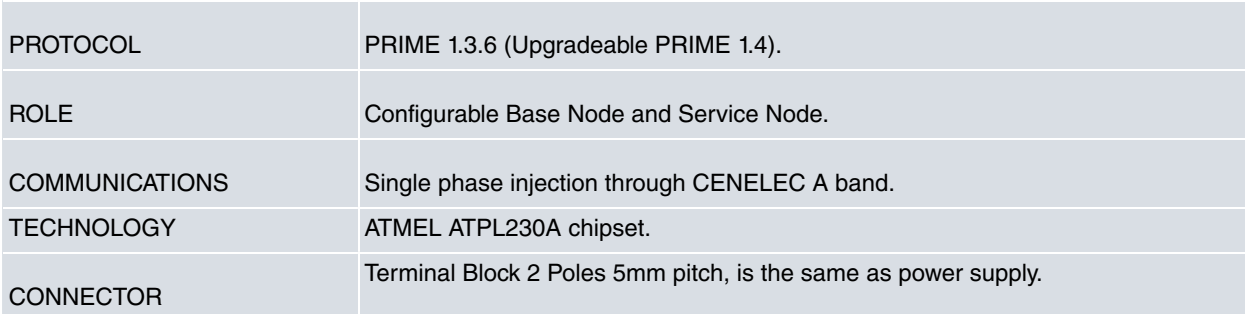

# <span id="page-33-0"></span>**A.4.2 LAN interfaces**

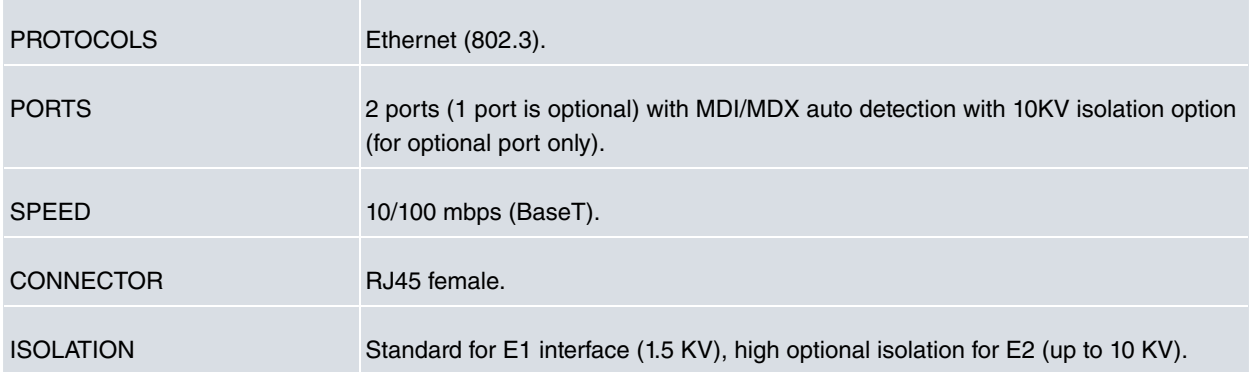

## <span id="page-33-1"></span>**A.4.3 Wireless WAN interface**

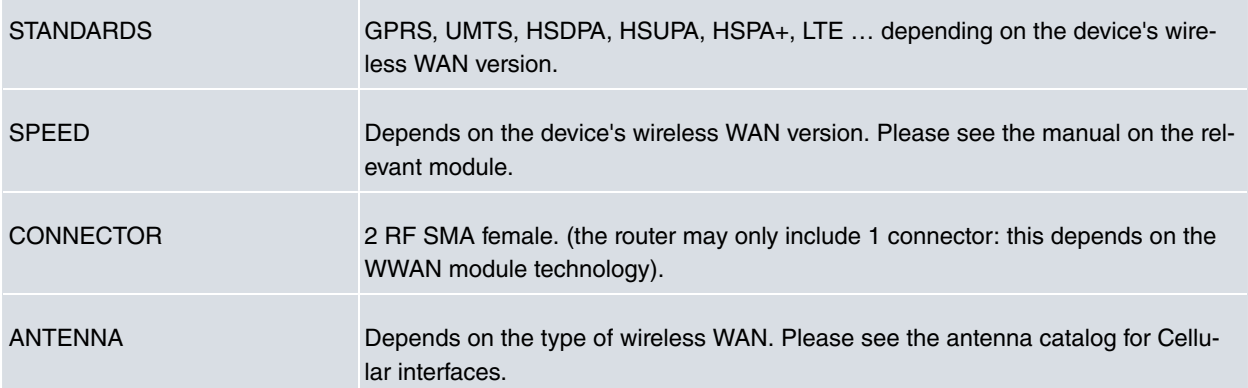

# <span id="page-33-2"></span>**A.4.4 Configuration interface**

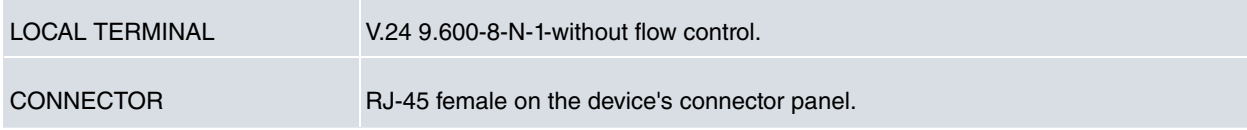

## <span id="page-33-3"></span>**A.4.5 RS-232 Serial interface**

×

 $\sim$ 

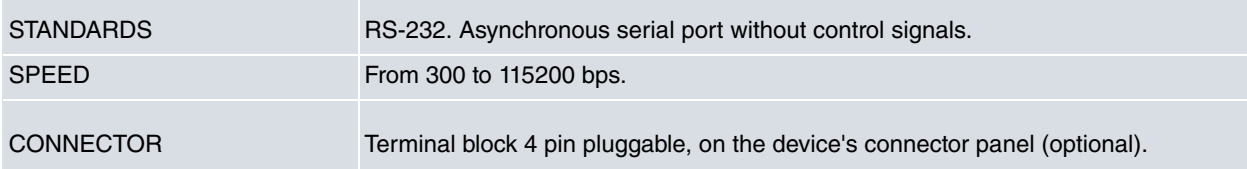

#### <span id="page-33-4"></span>**A.4.6 RS-485 Serial interface**

n i

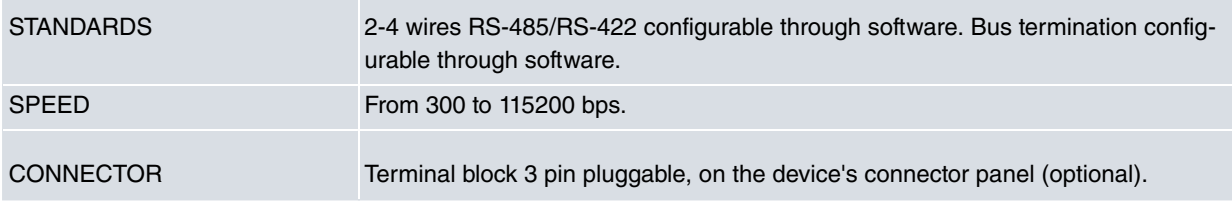

# <span id="page-34-0"></span>**A.4.7 Power supply**

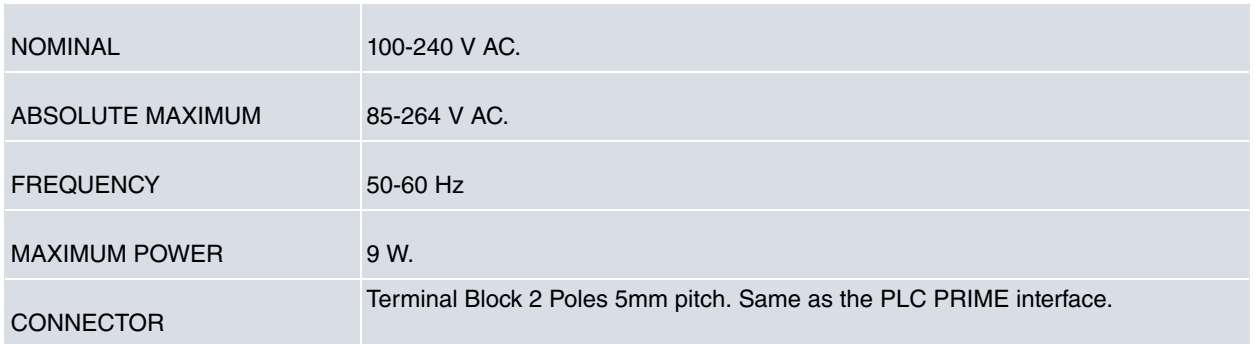

# <span id="page-34-1"></span>**A.4.8 Dimensions and weight**

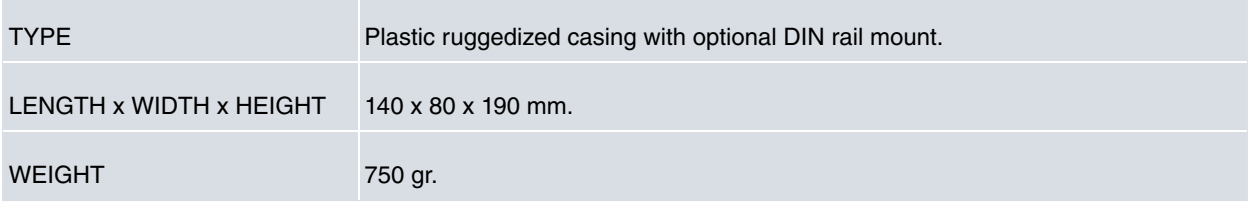

# <span id="page-34-2"></span>**A.4.9 Environmental specifications**

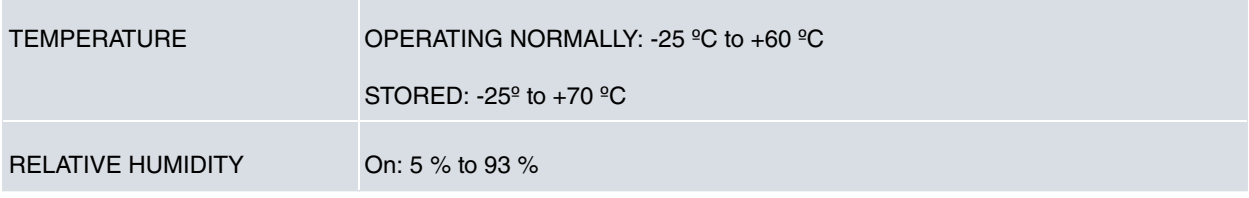

# <span id="page-35-1"></span><span id="page-35-0"></span>**Appendix B Radio Information**

# **B.1 RF GSM/WCDMA specifications**

The Regesta PLC model provides WCDMA, GSM, GPRS and EDGE network connectivity over several radio frequency bands under 3GPP Standards.

This product is supplied without antennas. The choice of antennas is left to the discretion of the operator, who is responsible for ensuring they comply with local regulations.

Technology: UMTS(WCDMA)/ HSDPA/ HSUPA/ HSPA+/ DC-HSPA+

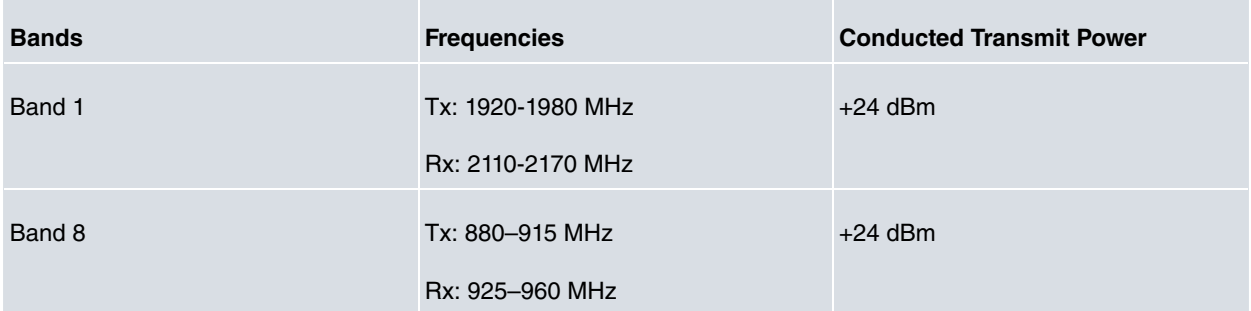

#### Technology: GSM / GPRS / EDGE

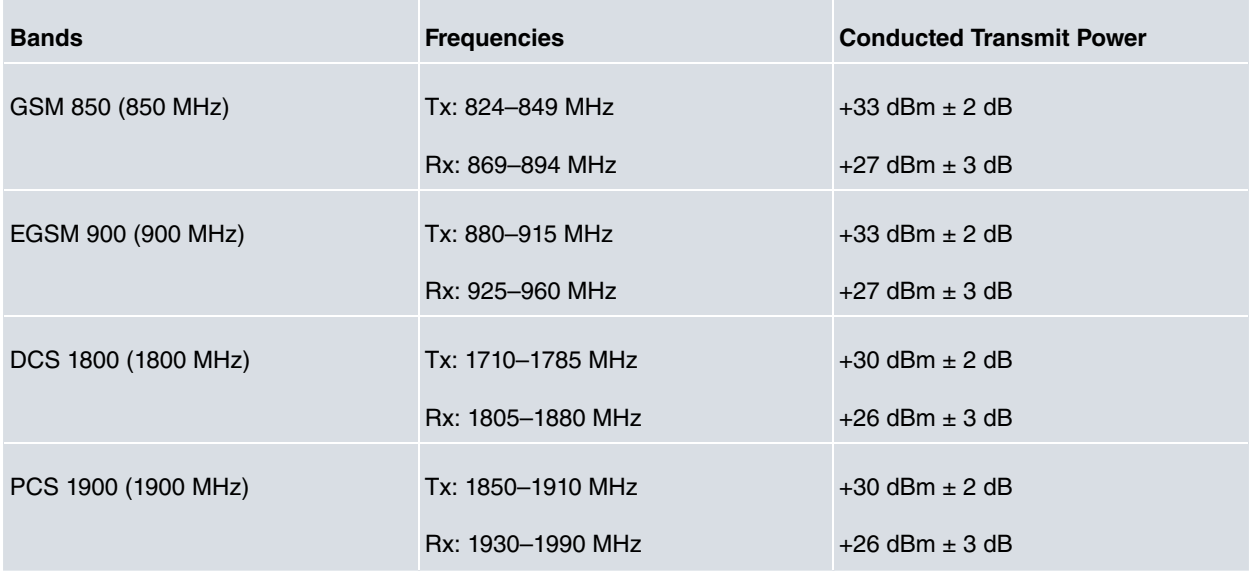